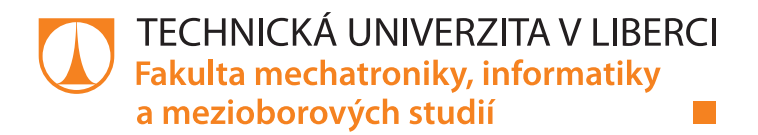

# **Software pro vzdálenou komunikaci s BBCU embedded jednotkou**

# **Diplomová práce**

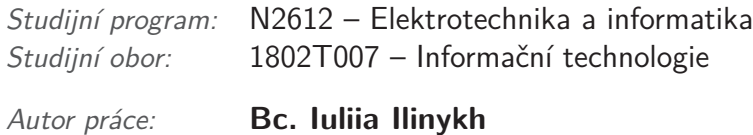

*Vedoucí práce:* Ing. Igor Kopetschke

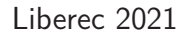

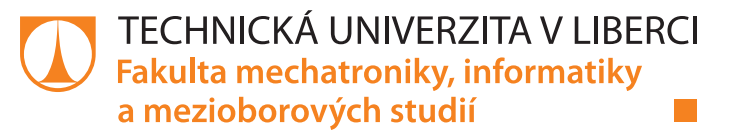

### **Zadání diplomové práce**

# **Software pro vzdálenou komunikaci s BBCU embedded jednotkou**

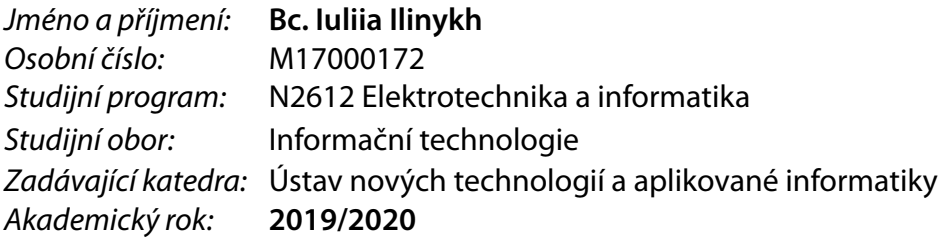

#### **Zásady pro vypracování:**

- 1. Seznamte se s možnostmi a požadavky na komunikaci s BBCU jednotkou.
- 2. Navrhněte komunikační schéma sekundárního dispečinku s BBCU a mobilními klienty.
- 3. Implementujte sekundární dispečink ve formě webové aplikace v jazyce Python včetně REST webové služby.
- 4. Implementujte mobilního klienta pro operační systém Android.
- 5. Otestujte výsledné řešení a navrhněte případná rozšíření.

*Rozsah grafických prací:* dle potřeby *Rozsah pracovní zprávy:* 40-50 stran *Forma zpracování práce:* tištěná/elektronická *Jazyk práce:* Čeština

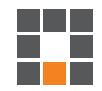

#### **Seznam odborné literatury:**

[1] GREENGARD, Samuel. *The internet of things*. Cambridge, Massachusetts: MIT Press, [2015]. ISBN 978-0262527736. [2] LACKO, Ľuboslav. *Vývoj aplikací pro Android*. Brno: Computer Press, 2015. ISBN 9788025143476. [3] CHOLLET, François. *Deep learning v jazyku Python: knihovny Keras, Tensorflow*. Přeložil Rudolf PECINOVSKÝ. Praha: Grada Publishing, 2019. Knihovna programátora (Grada). ISBN 978-80-247-3100-1.

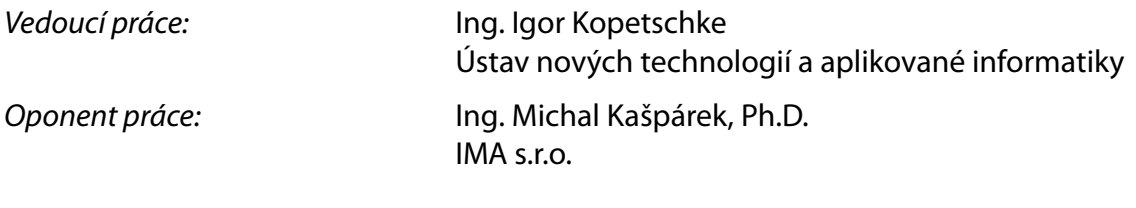

L.S.

*Datum zadání práce:* 9. října 2019 *Předpokládaný termín odevzdání:* 17. května 2021

prof. Ing. Zdeněk Plíva, Ph.D. děkan

Ing. Josef Novák, Ph.D. vedoucí ústavu

# **Prohlášení**

Prohlašuji, že svou diplomovou práci jsem vypracovala samostatně jako původní dílo s použitím uvedené literatury a na základě konzultací s vedoucím mé diplomové práce a konzultantem.

Jsem si vědoma toho, že na mou diplomovou práci se plně vztahuje zákon č. 121/2000 Sb., o právu autorském, zejména § 60 – školní dílo.

Beru na vědomí, že Technická univerzita v Liberci nezasahuje do mých autorských práv užitím mé diplomové práce pro vnitřní potřebu Technické univerzity v Liberci.

Užiji-li diplomovou práci nebo poskytnu-li licenci k jejímu využití, jsem si vědoma povinnosti informovat o této skutečnosti Technickou univerzitu v Liberci; v tomto případě má Technická univerzita v Liberci právo ode mne požadovat úhradu nákladů, které vynaložila na vytvoření díla, až do jejich skutečné výše.

Současně čestně prohlašuji, že text elektronické podoby práce vložený do IS STAG se shoduje s textem tištěné podoby práce.

Beru na vědomí, že má diplomová práce bude zveřejněna Technickou univerzitou v Liberci v souladu s § 47b zákona č. 111/1998 Sb., o vysokých školách a o změně a doplnění dalších zákonů (zákon o vysokých školách), ve znění pozdějších předpisů.

Jsem si vědoma následků, které podle zákona o vysokých školách mohou vyplývat z porušení tohoto prohlášení.

4. 1. 2021 Bc. Iuliia Ilinykh

## **Software pro vzdálenou komunikaci s BBCU embedded jednotkou**

### **Abstrakt**

Práce se zabývá návrhem a implementací softwaru pro vzdálenou komunikaci s automobilovou řídící jednotkou. Tato jednotka umožňuje získávat data ze snímačů, které jsou součástí automobilu.

Serverová část softwaru je realizovaná ve webovém frameworku Flask a v jazyce Python. Klientskou část představuje mobilní klient pro operační systém Android, který je napsán v jazyce Java. Pro uchovávání dat byl použit relační databázový systém SQLite. Navržený a následně implementovaný software umožňuje registraci uživatele a přidání jeho vozidla do seznamu pomocí identifikačního čísla (VIN). Díky tomu je možné získávat data o daném vozidle.

**Klíčová slova:** Python, Java, Android, BBCU, REST, API

## **Software for remote communication with BBCU embedded unit**

### **Abstract**

This Master Thesis focuses on design and implementation of software for remote communication with the car conrtol unit. This unit allows to obtain data from sensors that are part of the car.

The server part of the software is implemented in the Flask web framework and in the Python language. The client part is a mobile client for the Android operating system and is written in Java language. The relational database system SQLite was used for data storage. The designed and subsequently implemented software allows the user to register and then add his vehicle to the list using an identification number (VIN) in order to obtain data about said vehicle.

**Keywords:** Python, Java, Android, BBCU, REST, API

# **Poděkování**

Ráda bych poděkovala vedoucímu práce panu Ing. Igorovi Kopetschkemu za vedení mé diplomové práce a cenné rady, které mi umožnily tuto práci dokončit.

# <span id="page-6-0"></span>**Obsah**

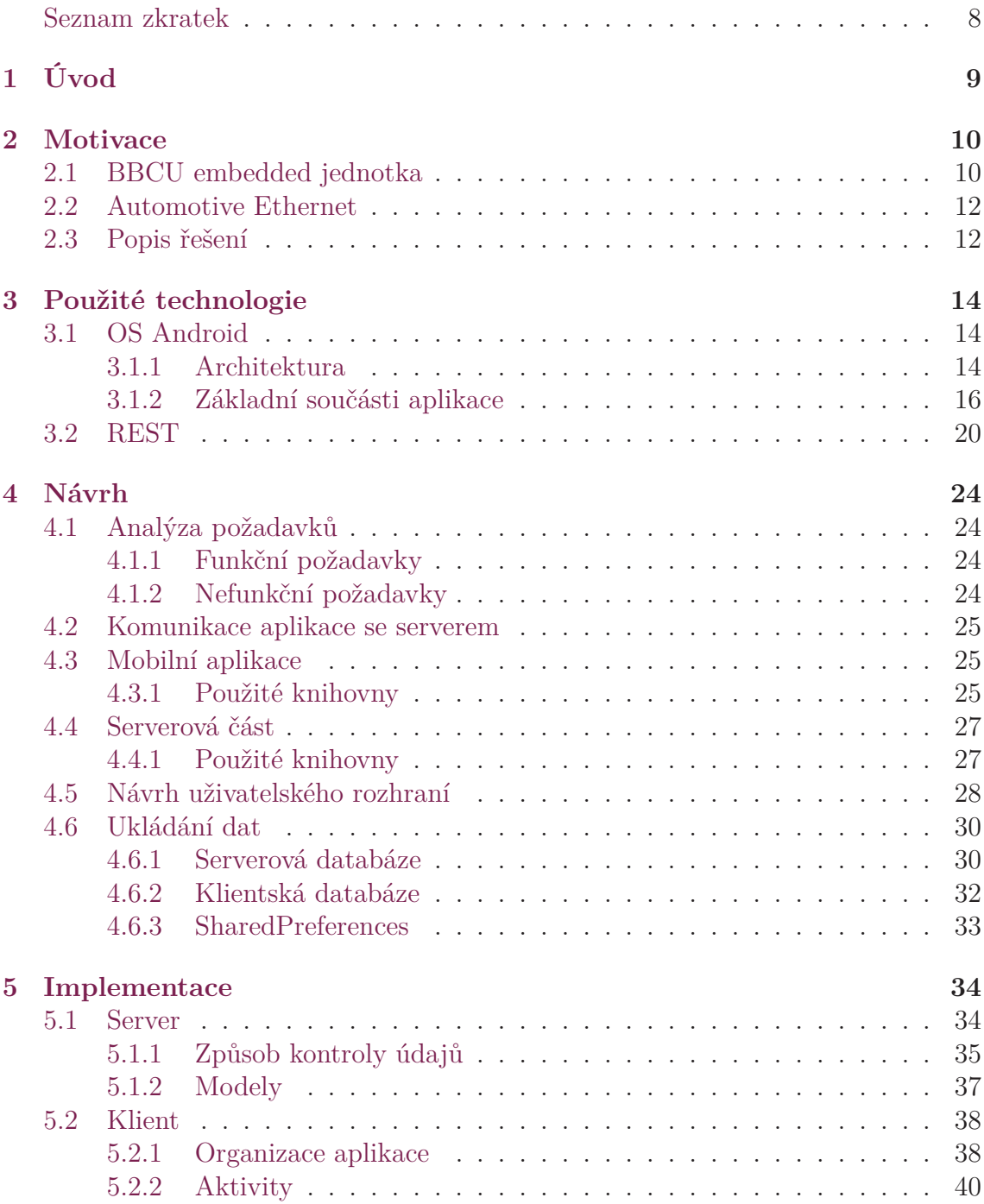

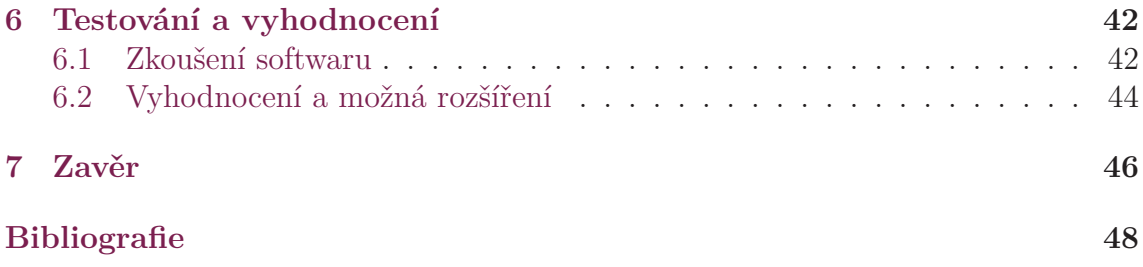

# **Seznam zkratek**

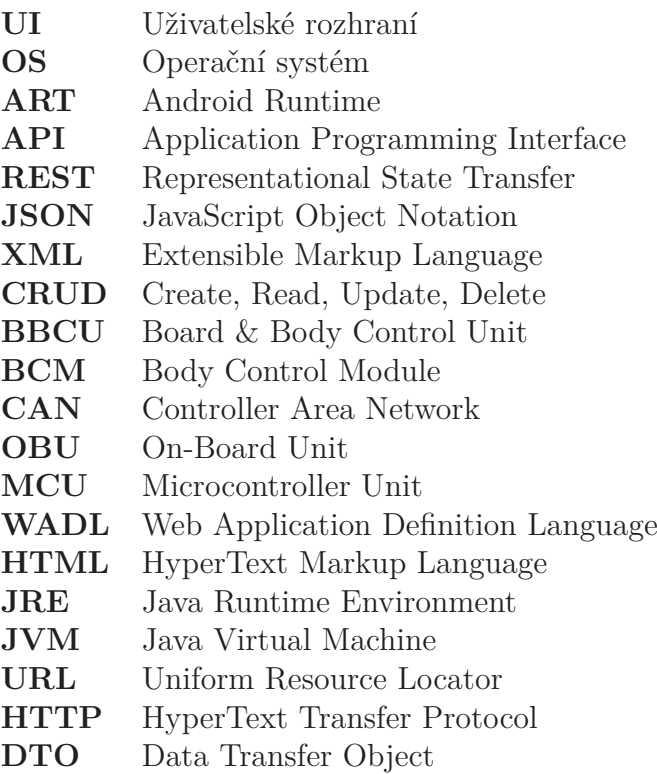

# <span id="page-9-0"></span>**1 Úvod**

Diplomová práce se zabývá popisem návrhu softwaru pro komunikaci s automobilovou řídící jednotkou a jeho implementací. Mým cílem bylo vytvořit webovou REST službu v jazyce Python a s ní spojenou mobilní aplikaci pro operační systém Android. Mobilní klient umožňuje uživateli získávat informace o jeho autě a tímto způsobem kontrolovat jeho stav.

Následující kapitola popisuje konkrétní motivace včetně architektury samotného řešení pro vytvoření této práci. Kapitola číslo tři je zaměřena především představení technologií, které byly použity při psaní a programování aplikace a webového serveru. Čtvrtá a pátá kapitola je věnována celkovému návrhu práce a její následné implementace. Nejprve je detailně popsána komunikace mezi serverem a mobilní aplikací, další část popisuje použité knihovny a důvody, které vedly k jejich výběru. V této kapitole je také předveden návrh uživatelského rozhraní a popsán návrh databázového systému a jeho implementace. Kapitola číslo šest popisuje testování aplikace a serveru a vyhodnocení tohoto testu.

V závěru práce jsou shrnuty dosažené cíle a navrženy možnosti rozšíření aplikace pro její následné použití nebo pro dosažení lepších výsledků, včetně rozšíření nabízených funkcí.

# <span id="page-10-0"></span>**2 Motivace**

Během posledních let se výrazně rozšířila míra využití elektroniky ve vozidlech. Vozidla obsahují různé kamery, asistenční systémy pro řidiče, senzory, displeje na palubní desce a další. V důsledku toho vznikla nutnost opatřit vozidla sítěmi, které jsou škálovatelné a schopné podporovat větší množství systémů a zařízení. Kromě toho musí sítě ve vozidle splňovat průmyslové standardy s ohledem na prostředí, ve kterém jsou používány (teplota, spotřeba energie, spolehlivost). Jednou z takových sítí je Automotive Ethernet. Je pravděpodobné, že automobilový Ethernet v budoucnu nahradí jiné automobilové sítě. V tradičním dopravním prostředí musí v případě potřeby

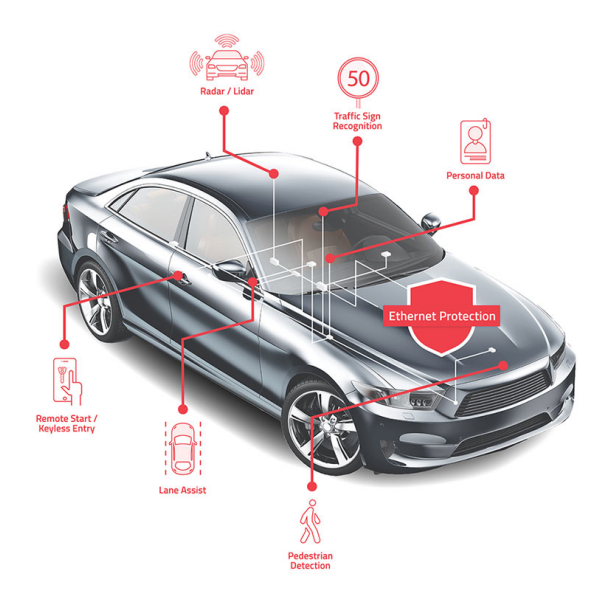

Obrázek 2.1: Automotive Ethernet.

<span id="page-10-2"></span>řidič rozhodovat o stavu svého vozidla sám na základě svých zkušeností. Naproti tomu majitel vozidla, jehož součástí je BBCU jednotka, může v kritickém okamžiku získat potřebné informace o svém autě za pomoci svého mobilního zařízení.

## <span id="page-10-1"></span>**2.1 BBCU embedded jednotka**

BBCU je hardwarový komponent určen pro automobily, ve kterých je komunikace mezi řídícími jednotkami a periferiemi realizovaná pomocí BroadR-Reach Automotive Ethernet. BBCU jednotka je vyvinuta tak, aby byla schopna komunikovat nejen s interními zařízení, ale aby umožňovala připojení dalších externích komponentů. Tato jednotka je doplněna uživatelským rozhraním, a poskytuje základní funkce:

- schopnost sledovat údaje o cestě a dalších událostech a zaznamenávat událostí ze senzorů, které jsou umístěny uvnitř a vně vozidla;
- schopnost komunikovat s periferiemi (RFID čtečky, kamery atd.);
- schopnost analyzovat data získaná z periferních systémů.

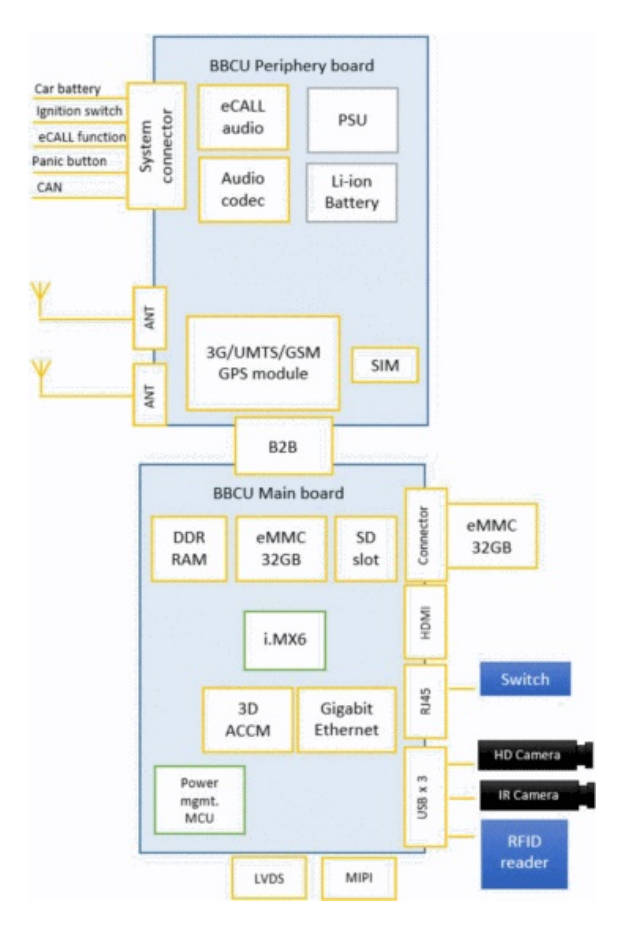

<span id="page-11-0"></span>Obrázek 2.2: HW architektura BBCU jednotky.

Jednotka se skládá ze dvou desek; z hlavní a periferní desky viz. obrázek [2.2](#page-11-0) [[11](#page-47-1)] Hlavní deska obsahuje paměť, akcelerometr, teplotní senzor, MCU, 3G/LTE modul. Periferní deska se používá pro napájení a komunikační spojení, jako například CAN a GPS. Tato deska disponuje také zvukovým kodekem a Li-ion bateriemi.

Data z BBCU jsou ukládány do databáze, která je umístěna na e-MMC kartě. Přístup k uloženým informacím je umožněn prostřednictvím webové aplikace, která běží přímo na BBCU, a to pomocí lokální nebo mobilní sítě.

Vývoj BBCU jednotky je stále v procesu.

## <span id="page-12-0"></span>**2.2 Automotive Ethernet**

Stejně jako sběrnice CAN, i automobilový Ethernet je paketizovaným systémem, ve kterém se informace přenášejí v paketech mezi uzly, viz. obrázek [2.1](#page-10-2) [[7\]](#page-47-2). Způsob použití je podobný jako u CAN, zároveň ale automobilový Ethernet nabízí mnohem větší šířku pásma a lze jím nejen nahradit sběrnice CAN, ale také ji rozšířit. Automotive Ethernet může být využit u libovolné sítě pro systémy ve vozidle, která funguje na bázi Ethernetu. Lze říct, že Automotive Ethernet je pojmem pro *BroadR-Reach (OPEN Alliance BroadR-Reach)* a *100Base-T1 (IEEE 802.3bw-2015)*. V obou případech je automobilový Ethernet přizpůsoben tak, aby umožňoval rychlou datovou komunikaci pro síťové propojení ve vozidle [\[2](#page-47-3)].

• BroadR-Reach Automotive Ethernet.

Technologie BroadR-Reach [[9\]](#page-47-4) je základem fyzické vrstvy Ethernet, který byl navržen pro použití v automobilovém průmyslu. Tato technologie umožňuje použití několika systémů ve vozidle a přístup k informacím. Užití dané technologie dovoluje převést více aplikací do jedné škálovatelné sítě Ethernet. BroadR-Reach nabízí plně duplexní provoz na jediném páru vodičů s rychlost 100Mbit za sekundu, jak lze vidět na obrázku [2.3](#page-13-0). Na koncích jsou čipy PHY, které odesílají a přijímají data v obou směrech zároveň. Rozhraní MAC má standardní IEEE 802.3 protokol. Jediný rozdíl v porovnáním s běžným Ethernetem je v části od jednoho PHY čipu do druhého [[18](#page-48-0)].

• 100Base-T1 (IEEE 802.3bw-2015).

Technologie 100Base-T1 je interoperabilní technologie BroadR-Reach. Na rozdíl od BroadR-Reach definuje test (v testovací sadě fyzické vrstvy) pro maximální diferenciální výstup vysílacího vrcholu, který není přímo definován ve specifikaci BroadR-Reach. Další rozdíl je v časování protokolů specifikace 100Base-T1.

Automotive Ethernet nabízí větší šířku pásma, než většina standardů pro automobily. Kromě toho je výhodou použití technologie typu BroadR-Reach velká úspora nákladů na kabeláž. Technologie nabízí tenké, lehké a kroucené kabely. Další výhoda je provozování technologií, které nejsou proprietární, což výrazně snižuje náklady na výrobu.

## <span id="page-12-1"></span>**2.3 Popis řešení**

BBCU embedded jednotka komunikuje s hlavním dispečinkem, do kterého jsou registrovány jeden nebo více tzv. sekundárních dispečinků, jejichž úkolem je komunikovat s mobilním klientem. Tato komunikace je znázorněna na obrázku [2.4.](#page-13-1) Do jednoho sekundárního dispečinku může být registrováno vice klientů. Komunikace mezi sekundárním dispečinkem a mobilní aplikací probíhá pomocí "dotazování": sekundární dispečink přijímá dotazy od mobilní aplikace a následně přijímá odpověď

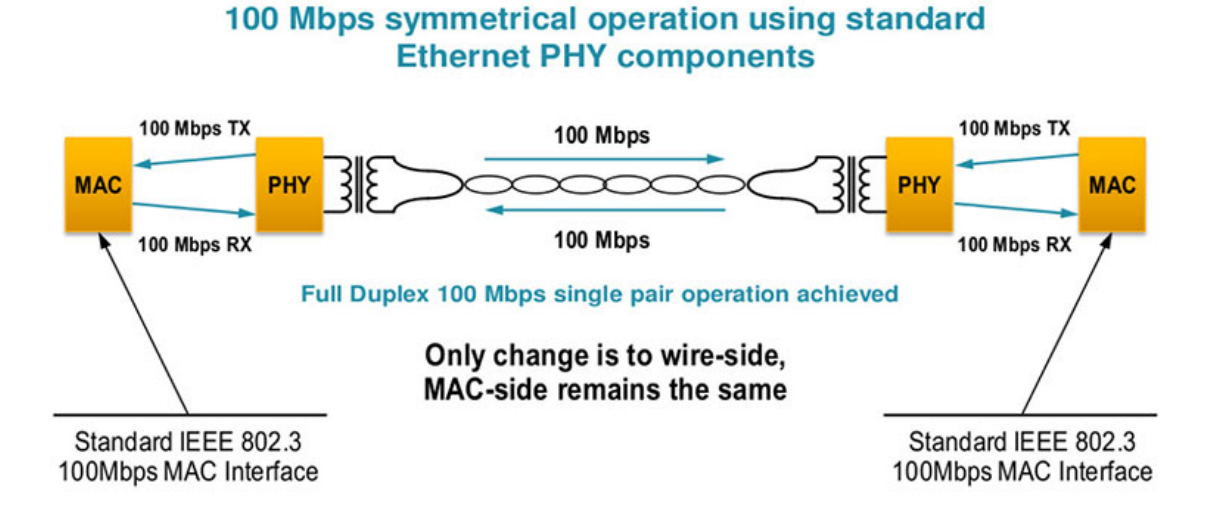

<span id="page-13-0"></span>Obrázek 2.3: BroadR-Reach Automotive Ethernet.

od hlavního dispečinku. Kromě zpracování zpráv z automobilu a jejich následného předávání mobilním klientům má sekundární dispečink za úkol uchovávání přijatých dat a zpracovávání pohotovostních hlášení v případě havárie nebo poruchy. Mobilní klient umožňuje registraci uživatele, zobrazení dat o konkrétním automobilu a zobrazování upozornění ze sekundárního dispečinku. Pro propojení serveru s mobilní

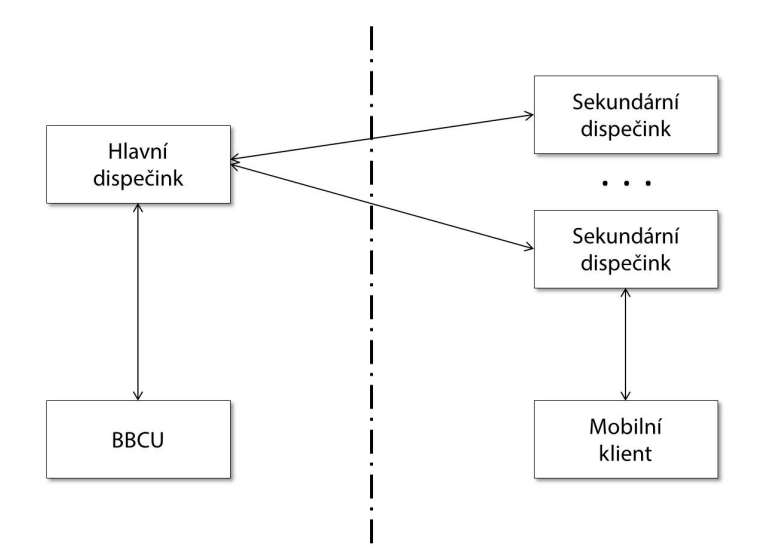

<span id="page-13-1"></span>Obrázek 2.4: Schéma komunikaci.

aplikací se používá model typu client-server. Serverová část představuje webovou REST službu napsanou v jazyce Python. Klientská (mobilní) aplikace pro operační systém Android je napsaná v jazyce Java. Pro komunikaci se serverem používá mobilní aplikace knihovnu Retrofit, která bude podrobně popsána v kapitole [4.3.1](#page-25-2). Webová služba bude v budoucnu rozšířena o knihovnu FLASK-RESTPlus (viz. kapitola [4.4.1\)](#page-27-1), která podporuje rychlé vytváření REST API.

# <span id="page-14-0"></span>**3 Použité technologie**

Tato kapitola popisuje zvolené technologie. Jedná se o operační systém Android a REST architekturu.

### <span id="page-14-1"></span>**3.1 OS Android**

Pro vývoji mobilní aplikace byl zvolen OS Android. Android je mobilní operační systém na bází jádra Linux, který lze používat nejen pro mobilní telefony a tablety, ale také pro nositelná zařízení (Android Wear), pro automobily (Android Auto) a pro chytré televizory (Android TV).

První neveřejná a nekomerční verze operačního systému byla vydána v roce 2007. Následovala první veřejná verze Android Beta. Od prvního vydání do současnosti vzniklo 18 verzí operačního systému (viz. tabulka [3.1\)](#page-15-0), přičemž zveřejnění Beta verze Android 11 bylo plánováno na červenec roku 2020 [\[4\]](#page-47-5).

Aby mobilní klient dokázal komunikovat s jednotkou BBCU, musí disponovat verzí 7.0 (Nougat) s API 24 nebo vyšší. Aplikace je plně funkční na více než 73% zařízeních, co je vidět na obrázku [3.1.](#page-16-1)

#### <span id="page-14-2"></span>**3.1.1 Architektura**

Architektura operačního systému je rozdělena do 5 základních vrstev a jednu mezivrstvu [\[10\]](#page-47-6). Přehled vrstev je znázorněn na obrázku [3.2](#page-17-0):

• Linux Kernel.

Jedná se o nejnižší vrstvu oddělující hardware od softwaru, který je umístěn ve vyšších vrstvách. Na rozdíl od originálního Linuxu nepodporuje modifikovaná Android verze kompletní sadu GNU knihoven a X Windows. Umožňuje nicméně podporu správy sítě a paměti a správu procesů, jako je například souběžný běh aplikací.

• Hardware Abstraction Layer (HAL).

HAL je mezivrstva, která umožňuje komunikaci hardwaru s vyššími úrovněmi rozhraní. Jsou v ní umístěny knihovny, které aplikují rozhraní na konkrétní typ hardwarového komponentu.

• Platform libraries.

| Verze           | Název              | Verze API      | Rok výroby |
|-----------------|--------------------|----------------|------------|
| 1.0             | Apple Pie          | 1              | 2008       |
| 1.1             | Banana Bread       | $\overline{2}$ | 2009       |
| 1.5             | Cupcake            | 3              | 2009       |
| 1.6             | Donut              | $\overline{4}$ | 2009       |
| $2.0 - 2.1$     | Eclair             | 7              | 2009       |
| 2.2             | Froyo              | 8              | 2010       |
| 2.3.3-2.3.7     | Gingerbread        | 10             | 2010       |
| $3.0 - 3.2$     | Honeycomb          | 13             | 2011       |
| $4.0.3 - 4.0.4$ | Ice Cream Sandwich | 15             | 2011       |
| $4.1 - 4.3.1$   | Jelly Bean         | $16 - 18$      | 2012       |
| 4.4             | KitKat             | 19-20          | 2013       |
| $5.0 - 5.1$     | Lollypop           | 21-22          | 2014       |
| 6.0             | Marshmallow        | 23             | 2015       |
| $7.0 - 7.1$     | Nougat             | 24-25          | 2016       |
| $8.0 - 8.1$     | Oreo               | 26-27          | 2017       |
| 9.0             | Pie                | 28             | 2018       |
| 10              | Android 10         | 29             | 2019       |
| 11              | Android 11         | 30             | 2020       |

<span id="page-15-0"></span>Tabulka 3.1: Verze OS Android.

Tyto knihovny jsou napsány v C nebo C++ a fungují na bázi Android Application Framework. Patří mezi ně například *media libraries* (slouží pro přehrávání video a audio formátů a pro zobrazení obrazových souborů), *libc* (standardní knihovna jazyka C pro embedded zařizení), *SQLite* (relační databázová knihovna), *OpenSSL* a další.

• Android Runtime (ART).

ART je virtuální stroj pro běh aplikace a pro určité služby v systému. V roce 2014 nahradil původní virtuální stroj Dalvik. Android Runtime provádí formát Dalvik Executable a má specifikace Dex Bytecode. Představuje takzvanou kompilaci v předstihu, která zvyšuje výkon aplikace. Díky těmto specifikům je výrazně rychlejší než jeho předchůdce, Dalvik.

• Application framework.

Umožňuje vytvořit vlastní aplikace, které disponují stejnými prvky jako aplikace systémové. Základní sada služeb obsahuje:

- **–** *View* sada prvků pro sestavení UI (tlačítka, textové pole a tak dále);
- **–** *Content providers* slouží pro přístup k obsahu jiných aplikací;
- **–** *Resource manager* poskytuje přístup do přidaných souboru, do grafiky a dalších zdrojů, které nejsou programovatelné;
- **–** *Notification manager* umožňuje zobrazení upozornění ve stavovém řádku;

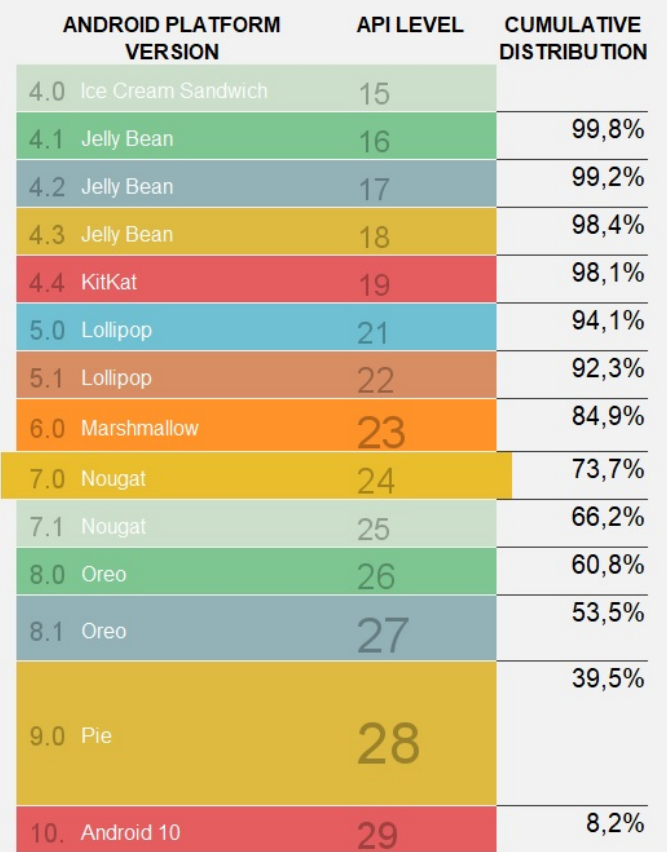

<span id="page-16-1"></span>Obrázek 3.1: Android OS Cumulative Distribution.

- **–** *Activity manager* spravuje životního cyklus aktivit.
- Android aplikace.

Nejvyšší vrstva, která se zobrazuje běžnému uživateli. Obsahuje stažené a předinstalované aplikace.

#### <span id="page-16-0"></span>**3.1.2 Základní součásti aplikace**

Android aplikace se skládá z několika součástí:

• *Activity*.

Základní komponent pro zobrazení aplikace. Jedna aktivita reprezentuje právě jednu obrazovku UI a slouží pro interakci s uživatelem. Každá aplikace obsahuje několik aktivit, mezi nimiž může uživatel přepínat. Činnosti v Android aplikacích jsou spravovány jako zásobník. Každá aktivita má svůj životní cyklus a vždy se nachází v jedné z jeho fází (znázorněno na obrázku [3.4\)](#page-19-0) [\[13](#page-48-1)]:

- **–** Aktivita spuštěna právě došlo ke spuštění aplikace;
- **–** Aktivita běží aktivita je spuštěna a běží v popředí;

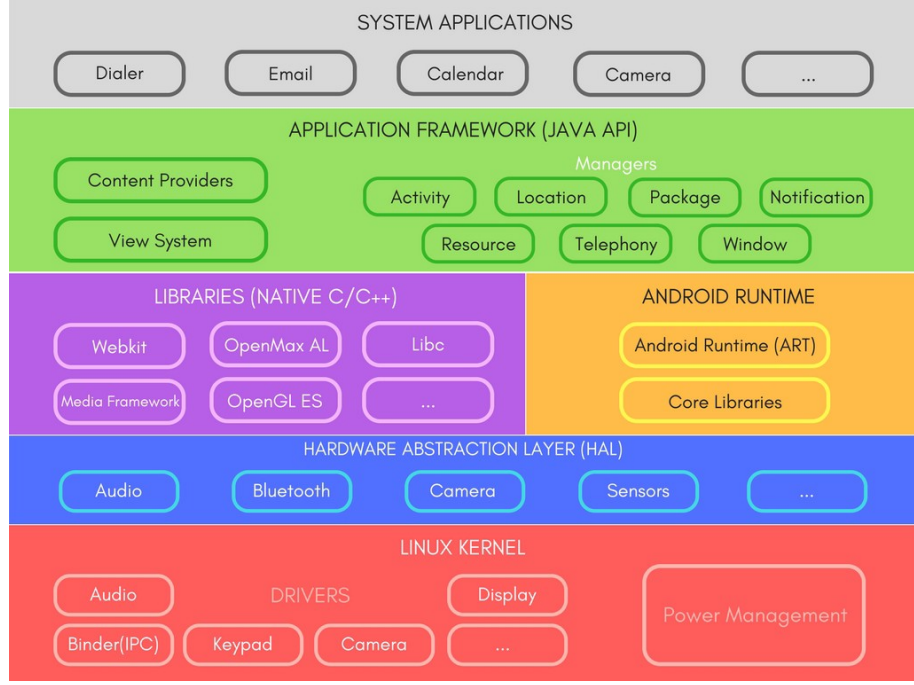

<span id="page-17-0"></span>Obrázek 3.2: Architektura OS Android.

- **–** Aktivita v pozadí aktivita je spuštěna ale je překryta jinou aplikací (například příchozí SMS nebo jinou notifikací);
- **–** Aktivita zastavéna aktivita není vidět, uživatel k ní nemá přístup, není ale zcela ukončena;
- **–** Aktivita ukončena úplné ukončení aktivity a její odstranění z paměti.

V životním cyklu aktivity existují následující metody:

- **–** onCreate() vyvolaná při prvním spuštění aktivity, která doposud nebyla spuštěna anebo byla odstraněna z paměti. Tato metoda musí být implementována nebo překryta za každých okolností;
- **–** onStart() následuje metodu *onCreate()* a stejně jako ona je vyvolaná v případě, že je aktivita znovu aktivována po svém skrytí;
- **–** onResume() metoda, která je vyvolána těsně předtím, než se aktivita posune do popředí. V tomto okamžiku do aktivity vstupuje uživatel;
- **–** onPause() vyvolána před přechodem aktivity do pozadí. Systém získává pravomoc aktivitu násilně ukončit;
- **–** onStop() vyvolána při zastavení aktivity;
- **–** onRestart() volána v návaznosti na metodu *onStop()* při restartu aplikace;
- **–** onDestroy() vyvolána předtím, než je aktivita odstraněna z paměti.

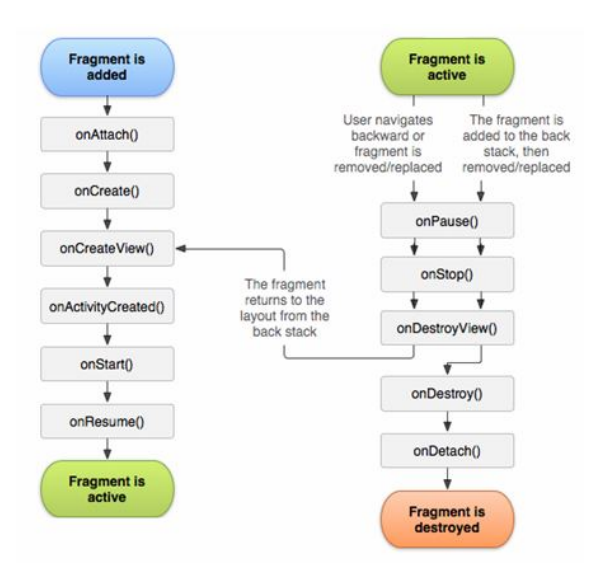

<span id="page-18-0"></span>Obrázek 3.3: Životní cyklus fragmentu.

• *Fragments*.

Fragment je součástí chování aktivity, která bez něj nemůže být správně zobrazena. Lze proto říct, že fragment je druh subaktivity. Jedna aktivita může mít několik fragmentů a jednotlivé fragmenty mohou být použity v různých aktivitách. Stejně jako samotná aktivita, i fragment má svůj životní cyklus, který je zobrazen na obrázku [3.3](#page-18-0) [\[3](#page-47-7)]. Tento cyklus je v porovnání s životním cyklem aktivity komplikovanější.

Metody, které existují v životním cyklu fragmentu, fungují obdobně jako metody aktivity, je jich ale o 4 více:

- **–** onAttach() vyvolána při připojení tzv. instance fragmentu k aktivitě při instalaci aktivity. V tomto okamžiku ještě fragment a aktivita nejsou plně inicializovány;
- **–** onCreate() metoda vyvolaná při prvním vytvoření fragmentu po vyvolání odpovídající metody aktivity;
- **–** onCreateView() po svém vyvolání vytváří vizuální vzhled fragmentu;
- **–** onActivityCreated() metoda vyvolaná po vytvoření aktivity. Od této chvíle jsou komponenty uživatelského rozhraní přístupné pomocí metody *findViewById()*;
- **–** onStart() vyvolána v případě, že je fragment viditelný;
- **–** onResume() vyvolána před obnovením fragmentu;
- **–** onPause() slouží pro zastavení fragmentu, po vyvolání této metody je fragment umístěn do pozadí a překrytý jiným prvkem;
- **–** onStop() metoda vyvolaná při zastavení fragmentu;
- **–** onDestroyView() vyvolání této metody skryje zobrazení fragmentu;

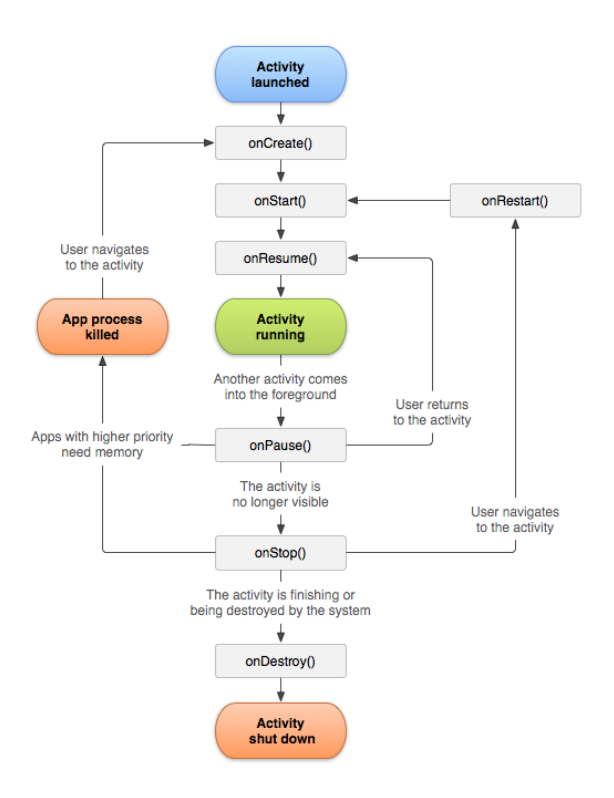

<span id="page-19-0"></span>Obrázek 3.4: Životní cyklus aktivit.

- **–** onDestroy() metoda vyvolaná před zničením fragmentu;
- **–** onDetach() metoda vyvolaná při zničení fragmentu.

Fragmenty se často používají pro konkrétní účely, proto lze vymezit třídy, ke kterém jsou již přiřazeny určité funkce: *ListFragment* (spravuje seznam položek), *DialogFragment* (používá se pro vytváření dialogových oken) a *PreferenceFragment* (slouží pro ovládání nastavení aplikace).

• *Service*.

Tento komponent neposkytuje uživatelské rozhraní nýbrž představuje proces, který běží na pozadí. Používá se pro dlouhotrvající operace. Služby lze spustit dvěma způsoby; metodou *startService* nebo metodou *bindService*.

• *Content Provider*.

Jedná se o rozhraní pro sdílení dat mezi aplikacemi nebo mezi jednotlivými aktivitami. Má standardní metody: *insert, update, delete a query*. Tyto metody mají stejné funkce jako metody databázové.

• *Broadcast Receiver*.

Umožňuje aplikaci reagovat na příchozí zprávy (nízký stav baterie, stažení dat a podobné). Stejné jako *Content Provider* nedisponuje uživatelským rozhraním.

Všechny komponenty musí být definovány v souboru *AndroidManifest.xml* [\[6](#page-47-8)], který se nachází v kořenovém adresáři projektu. Tento soubor obsahuje informace o aplikaci. V manifestu musí být také vyznačeny oprávnění, která aplikace potřebuje pro komunikaci s jinými aplikacemi nebo pro přístup do chráněných součástí systému. Dále zde musí být uvedena oprávnění, která potřebují ostatní aplikace v případě, že potřebují přístup do definované aplikace.

# <span id="page-20-0"></span>**3.2 REST**

REST je architektura pro vytváření distribuovaných webových služeb, kterou navrhl v roce 2000 Roy Fielding [\[14\]](#page-48-2). Aby byl mohl být distribuovaný systém označen jako navržený podle REST architektury, musí splňovat následující kritéria:

- Systém by měl být rozdělen na klienty a servery. Základem takového rozdělení je diferenciace potřeb: oddělení potřeb a funkcí klientského rozhraní od potřeb serveru.
- Server by neměl ukládat žádné informace o stavu klienta (stav je uložen na zařízení klienta). Kromě toho může informace o stavu server přenášet do jiné služby (například do databáze), aby byl zachován aktuální stav.
- U každé odezvy musí být zřejmé, zda je uchovatelná nebo ne (cache), tzn. zdali je nebo není uložena do mezipaměti. Účelem je zabránit tomu, aby klienti přijímali nesprávná nebo zastaralá data.
- Musí existovat univerzální rozhraní mezi komponenty systému, které každé ze služeb umožňuje rozvíjet se nezávisle [\[1](#page-47-9)]. Pro získání takového rozhraní jsou stanoveny následující omezení [\[12](#page-48-3)]:
	- **–** *Identification of resources*.

V REST službě je zdrojem vše, co lze pojmenovat: uživatel, obrázek, soubor atd. Každý zdroj musí být označen stabilním identifikátorem, který se nezměnění při změně stavu zdroje. Zdroje jsou koncepčně odděleny od pohledů a server může odesílat informace z databáze ve formátu HTML, JSON nebo XML.

**–** *Manipulation of resources through representations*.

Zobrazení představuje aktuální nebo požadovaný stav zdroje. Pokud klient ukládá zdroje včetně metadat, má dostatek informací k jejich úpravě nebo odstranění.

**–** *Self-descriptive messages*.

Žádost a odpověď musí sami o sobě ukládat všechna potřebná informace pro jejich zpracování.

**–** *HATEOAS (Hypermedia As The Engine Of Application State)* [\[15\]](#page-48-4).

K navigaci by měl být použit hypertext. Klienti mění stav systému prostřednictvím akcí, které jsou definovány hypermedii na serveru. Velmi

populárními formáty pro poskytování odkazů jsou RFC 5988 a JSON Hypermedia API Language.

- Systém musí být rozdělen do hierarchie vrstev způsobem, který každému komponentu umožňuje "vidět" pouze komponenty vedlejší vrstvy. Klient obvykle není schopen rozlišit, zda komunikuje přímo se serverem nebo s uzlem.
- Klient by měl mít možnost načíst a spustit kódy; to znamená že REST umožní rozšířit funkčnost klienta pomocí staženého kódu ze serveru formou appletů nebo skriptů.

V případě, že systém splňuje uvedená kritéria, lze říct, že je založen na architektuře REST a může být nazýván RESTful servisem. V RESTful službě se využívá HTTP metoda [[16](#page-48-5)]. Před použitím metody musí být stanoveny dvě charakteristiky, viz obrázek [3.5](#page-21-0):

- Zabezpečení metoda HTTP je považována za bezpečnou, když její volání nemění stav dat. Nebezpečnou metodou je například GET, která neaktualizuje data na straně serveru.
- Idempotence metoda je idempotentní, když její volání vrací stejnou odpověď právě tolikrát, kolikrát byla metoda vyvolána.

| <b>HTTP Method</b> | Safe                    | <b>Idempotent</b>       |
|--------------------|-------------------------|-------------------------|
| GET                | $\blacktriangledown$    | ✓                       |
| POST               | $\overline{\mathbf{x}}$ | $\overline{\mathbf{x}}$ |
| PUT                | $\mathbf{x}$            | ✓                       |
| <b>DELETE</b>      | $\mathbf{x}$            | ✓                       |
| OPTIONS            | ✓                       | ✓                       |
| HEAD               |                         |                         |

<span id="page-21-0"></span>Obrázek 3.5: HTTP metody.

Jak už bylo řečeno, metoda *GET* a idempotentní. Obvykle se používá k extrahování informací. Metoda *POST* není považována ani za bezpečnou ani za idempotentní. Nejčastěji se používá k vytváření zdrojů. Metoda *PUT* není bezpečná, je ale idempotentní. Proto je vhodnější v případě, že je třeba informace aktualizovat, používat tuto metodu namísto metody POST. Metoda *DELETE* se používá k odstranění informace. Metoda *OPTIONS* se nepoužívá pro žádnou manipulaci se zdroji. Pokud však klient nezná jiné metody použitelné pro daný požadavek, může pomocí této metody získat více potřebných informací. *HEAD* se používá k získání zdrojů ze strany serveru. Je velmi podobná metodě GET, ale na rozdíl od ní odesílá požadavek a přijímá odpověď pouze v záhlaví. Podle specifikace HTTP metoda nepoužívá tělo

pro požadavek. HTTP definuje různé kódy odezvy na požadavek, které jsou podrobně znázorněny na obrázku [3.7.](#page-23-0) Dané kódy poskytují uživateli informace o operacích. Při navrhování REST architektury aplikace je nutné přemýšlet o aplikaci z hlediska zdrojů.

#### GET http://localhost:8080/users

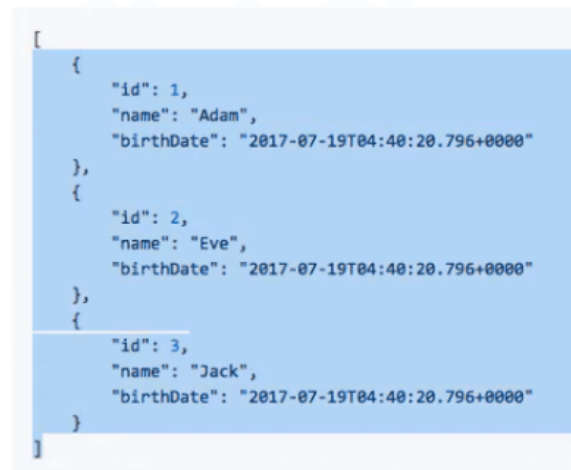

#### GET http://localhost:8080/users/1

 $\mathfrak t$ "id":  $1,$ "name": "Adam", TbirthDate": "2017-07-19T04:40:20.796+0000"  $\mathcal{E}$ 

<span id="page-22-0"></span>Obrázek 3.6: Typický REST response.

- Neexistují žádná omezení pro výměnu dat: lze použít například JSON formát, který je velmi populární, ale dostupné je i velké množství jiných variant, například XML.
- REST je architekturou, která je zcela založena na HTTP.
- REST je flexibilní. Neexistuje žádný standard pro definice služeb. Nejvyužívanějšími jazyky pro definování webových aplikací jsou WADL a Swagger.

Na obrázku [3.6](#page-22-0) je znázorněna typická odpověď v RESTful službě. Požadavek *«GET http://localhost:8080/users»* tomto příkladu vrací data o třech různých uživatelích. Požadavek typu *«GET http://localhost:8080/users/1»* vrací informace pouze o prvním uživateli, který má id=1.

Výhody REST:

• Přenos dat v jejich nezměněné podobě;

- Každý zdroj je jednoznačně určen konkrétní URL adresou. Taková adresa je primárním klíčem pro jednotku dat, a nezáleží na tom, v jakém formátu jsou data uložena;
- Protokol přenosu dat: pro HTTP lze použít metody GET, PUT, DELETE a POST. Pro CRUD lze používat jak všechny 4 metody zároveň, tak pouze metodu GET a POST.

| 100 | Continue                      | 409 | Conflict                           |
|-----|-------------------------------|-----|------------------------------------|
| 101 | Switching Protocols           | 410 | Gone                               |
| 102 | Processing                    | 411 | Length Required                    |
|     | <b>2XX Success</b>            | 412 | <b>Precondition Failed</b>         |
| 200 | OK                            | 413 | Payload Too Large                  |
| 201 | Created                       | 414 | Request-URI Too Long               |
| 202 | Accepted                      | 415 | Unsupported Media Type             |
| 203 | Non-authoritative Information | 416 | Requested Range Not Satisfiable    |
| 204 | No Content                    | 417 | <b>Expectation Failed</b>          |
| 205 | <b>Reset Content</b>          | 418 | I'm a teapot                       |
| 206 | <b>Partial Content</b>        | 421 | Misdirected Request                |
| 207 | Multi-Status                  | 422 | Unprocessable Entity               |
| 208 | Already Reported              | 423 | Locked                             |
| 226 | IM Used                       | 424 | Failed Dependency                  |
|     |                               | 426 | Upgrade Required                   |
|     | <b>3XX Redirectional</b>      | 428 | <b>Precondition Required</b>       |
| 300 | Multiple Choices              | 429 | Too Many Requests                  |
| 301 | Moved Permanently             | 431 | Request Header Fields Too Large    |
| 302 | Found                         | 444 | Connection Closed Without Response |
| 303 | See Other                     | 451 | Unavailable For Legal Reasons      |
| 304 | Not Modified                  | 499 | <b>Client Closed Request</b>       |
| 305 | Use Proxy                     |     | <b>5XX Server Error</b>            |
| 307 | <b>Temporary Redirect</b>     | 500 | Internal Server Error              |
| 308 | Permanent Redirect            | 501 | Not Implemented                    |
|     | <b>4XX Client Error</b>       | 502 | <b>Bad Gateway</b>                 |
| 400 | <b>Bad Request</b>            | 503 | Service Unavailable                |
| 401 | Unauthorized                  | 504 | Gateway Timeout                    |
| 402 | Payment Required              | 505 | HTTP Version Not Supported         |
| 403 | Forbidden                     | 506 | Variant Also Negotiates            |
| 404 | Not Found                     | 507 | Insufficient Storage               |
| 405 | Method Not Allowed            | 508 | Loop Detected                      |
| 406 | Not Acceptable                | 510 | Not Extended                       |
|     | Proxy Authentication Required | 511 | Network Authentication Required    |
| 407 |                               | 599 | Network Connect Timeout Error      |

<span id="page-23-0"></span>Obrázek 3.7: HTTP Statuse Code.

# <span id="page-24-0"></span>**4 Návrh**

Tato kapitola popisuje návrh celého systému (klientské a serverové části) za použití technologií, které byly popsány v kapitole [3](#page-14-0). Kapitola je rozdělena do 6 částí: první část je zaměřena na analýzu požadavků na software, druhá část popisuje procesu komunikace jednotky se softwarem. Následující části jsou věnovány návrhu databázového systému, uživatelského rozhraní a popisu samotného navrženého softwaru.

## <span id="page-24-1"></span>**4.1 Analýza požadavků**

#### <span id="page-24-2"></span>**4.1.1 Funkční požadavky**

- Systém umožní registraci nových uživatelů;
- Systém umožní uživateli přístup k data, které patří do jeho vozidla;
- Mobilní klient bude zobrazovat notifikace o stavu vozidla;
- Po zadání kontrolních údajů, uživatel bude mít přístup k data svého vozidla;
- Mobilní aplikace bude ukládat data nového uživatele na příslušný server;
- Webová služba umožní kontrolu uživatelem uvedených dat.

### <span id="page-24-3"></span>**4.1.2 Nefunkční požadavky**

- Mobilní klient je kompatibilní s OS Android ve verzi 7.0 nebo vyšší;
- Jako úložiště systém využívá relační databázový systém SQLite a SharedPreferences;
- Komunikace mezi mobilní aplikací a webovou službou probíhá pomocí REST architektury;
- Mobilní aplikace je napsaná v jazyce Java;
- Webová služba je napsaná v jazyce Python.

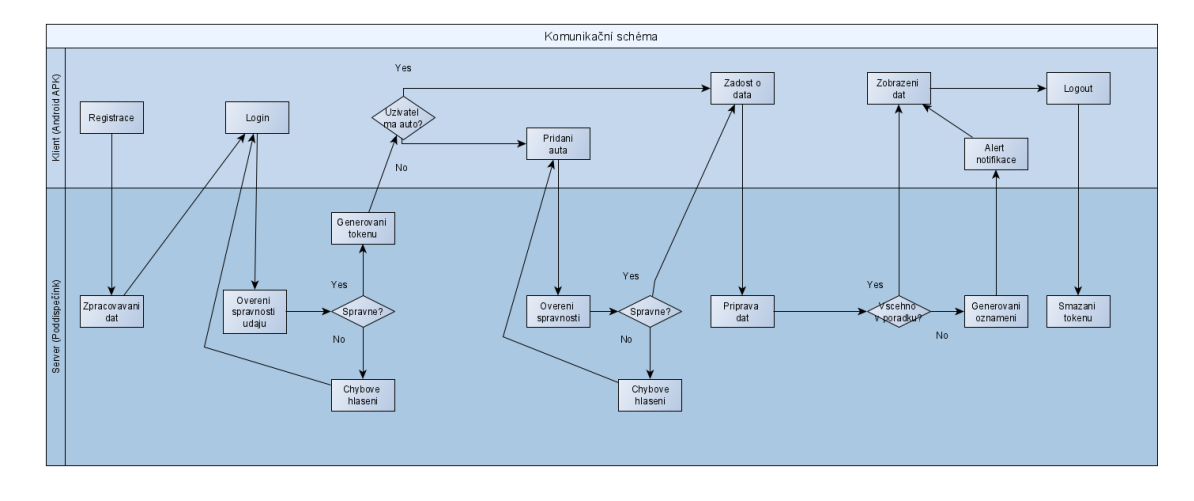

<span id="page-25-3"></span>Obrázek 4.1: Komunikační schéma.

### <span id="page-25-0"></span>**4.2 Komunikace aplikace se serverem**

Jak už bylo zmíněno na začátku, komunikace mezi serverem a klientem probíhá pomocí zasílání potřebných zpráv a následným zpracováváním odpovědi. Na obrázku [4.1](#page-25-3) je znázorněno, jakým způsobem tato komunikace probíhá. Webová služba zprostředkovává přístup do dat z automobilu a implementuje REST architekturu. Pro předávání dat byl zvolen formát JSON.

Je nezbytné, aby byl uživatel registrován. Po zpracování přijatých dat serverem je klientovi umožněno přihlásit se do mobilní aplikace. Pokud uživatel při přihlášení zadá chybná data, obdrží ze serveru chybové hlášení a celý proces autentifikace je nutné opakovat. Po zadání správných údajů dojde o odeslání autorizačního tokenu.

Pokud jde o první přihlášení, uživatel je vyzván k přidání informací o jeho vozidle. Tyto data jsou následně serverem ověřeny.. Pokud jsou data vyhodnocena jako chybná, klient opět obdrží chybovou hlášku a proces přidání vozidla musí opakovat. Po zadání správných dat obdrží mobilní aplikace ze serveru odpověď s potřebnými informacemi. V případě, že status vozidla není v pořádku (například je poškozené), dostane uživatel na svůj telefon notifikaci.

Po odhlášeni uživatele server odstraní autorizační token.

### <span id="page-25-1"></span>**4.3 Mobilní aplikace**

Jak už bylo řečeno, pro mobilní aplikaci byl zvolen jazyk Java a vývojovým prostředím je Android Studio.

#### <span id="page-25-2"></span>**4.3.1 Použité knihovny**

Pro komunikaci s webovou službou byla použita jednoduchá a lehká knihovna Retrofit [\[17](#page-48-6)]. Tato knihovna usnadňuje interakci s REST API, a umožňuje odesílání požadavků na webové služby pomocí příkazů GET, POST, DELETE a PUT. Umožňuje práci v asynchronním režimu, což eliminuje zbytečný kód.

Listing 4.1: Implementace knihoven.

```
1 implementation 'com.squareup.retrofit2:retrofit :2.7.1'
2 implementation 'com.squareup.retrofit2:converter -gson:2.7.1'
3 implementation 'com.squareup.retrofit2:adapter -rxjava2:2.4.0'
```
Jedním z důvodů pro použití právě knihovny Retrofit je její schopnost pracovat s JSON, a to pomocí automatického analyzování a parsování tohoto formátu. Retrofit disponuje také na rozdíl od Volley [[5\]](#page-47-10) dobrou dokumentací, což zlehčuje jeho použití a pochopení principu postupů. Implementace Retrofit je jednoduchá: do souboru *build.gradle* je nutné zaznamenat závislosti, které jsou znázorněny na ukázce [4.1](#page-26-0).

Lze říct, že Retrofit představuje most mezi napsaným kódem a REST službou. To umožňuje rychle implementovat rozhraní do aplikace HTTP.

Pro práce s Retrofit knihovnou je potřeba využít tři třídy:

- *Model* třída, která představuje JSON model;
- *Interface* rozhraní, které identifikuje možné operace;
- Třída *Retrofit.Builder* instance, která používá API Builder k definování koncového URL pro HTTP operace.

Každá metoda rozhraní představuje možné volání API, viz ukázka kódu [4.2](#page-26-1). Metoda musí obsahovat HTTP anotaci (GET, POST a jine), která upřesňuje typ požadavku. Také musí mít metoda relativní URL. Návratová hodnota dokončí odpověď v objektu Call s očekávaným výsledkem.

Listing 4.2: Metoda pro volání API.

```
1 @GET("users")
2 Call<List<User>> getUsers();
```
V metodě může být použita například anotace @Path a @Body, dotazy @Query a jiné náhradní parametry pro nastavení URL adresy, viz ukázka [4.3](#page-26-2).

```
Listing 4.3: Použivání anotaci @Query.
```

```
1 @GET("users")
```

```
2 Call<User> getUserById(@Query("id") Integer id);
```
Retrofit lze nakonfigurovat tak, aby byl použit konkrétní převodník dat. Kvůli tomu, že formát předávaných dat je JSON, byl zvolen převodník GSON. Jeho implementace je znázorněna v ukázce [4.1](#page-26-0). Retrofit také podporuje možnost implementace vlastního převodníku.

Tuto knihovnu lze rozšířit o adaptéry, které budou sloužit pro interakci s jinými knihovnami, jako jsou například RxJava 2.x, Java 8 a Guava. Pro mobilní aplikace byl použit jenom jeden adaptér, konkrétně pro interakci s RxJava.

```
retrofit = new Retrofit.Builder().baseUrl("URL")
        .addConverterFactory(GsonConverterFactory.create())
        .addCallAdapterFactory(RxJava2CallAdapterFactory.create())
        .client(client)
        .build();
```
<span id="page-27-2"></span>Obrázek 4.2: Konfigurace Retrofit pro mobilní aplikace.

Po implementaci všech rozšíření potřebných pro Retrofit bude jeho konečná konfigurace pro mobilní aplikace vypadat tak, jako je znázorněno na obrázku [4.2](#page-27-2).

# <span id="page-27-0"></span>**4.4 Serverová část**

Pro serverovou část byl zvolen programovací jazyk Python, framework Flask a vývojové prostředí PyCharm.

### <span id="page-27-1"></span>**4.4.1 Použité knihovny**

Kromě předem nainstalovaných knihoven ve Flasku byly použité i některé další. Defaultně je pro práci s REST API možné použít několik knihoven, například FLASK- -RESTPlus a FLASK-RESTful. Pro serverovou část byla zvolena knihovna FLASK- -RESTPlus. Dvě výše uvedené knihovny fungují velmi podobným způsobem. V podstatě jediný rozdíl spočívá v tom, že RESTPlus má předem nainstalovaný Swagger. Danou knihovnu lze implementovat pomocí příkazu znázorněného v [4.4.](#page-27-3)

Listing 4.4: Implementace knihovny FLASK-RESTPlus.

```
1 pip install flask -restplus
```
Swagger je otevřeným frameworkem pro tvorbu, návrh a dokumentaci REST API. Kromě základních částí pro tvorbu rozhraní disponuje Swagger [[8](#page-47-11)] také nástrojem pro vizualizaci a vyzkoušení API, viz obrázek [4.3](#page-28-1).

Swagger má několik nástrojů pro tvorbu, návrh a interakci s REST API:

- *Editor* nástroj, který umožňuje manuální tvorbu rozhraní. Kromě toho také označuje chyby, poskytuje tipy pro formátování a kontroluje, zda dokumentace splňuje pravidla specifikace OpenAPI.
- *Inspector* slouží pro generování dokumentace a umožňuje testování libovolné existující API.

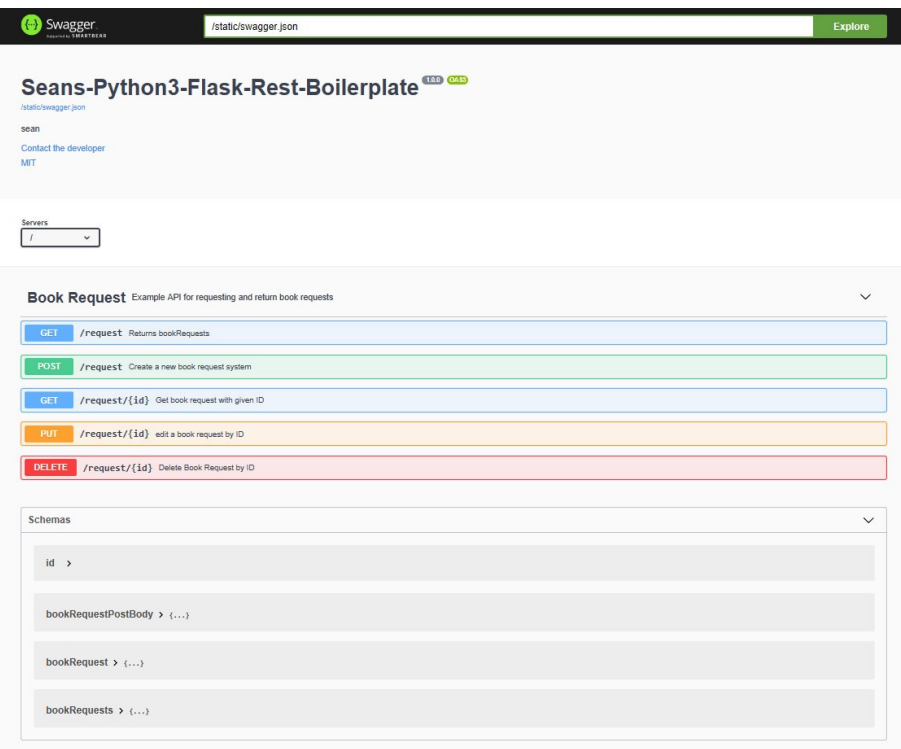

<span id="page-28-1"></span>Obrázek 4.3: Swagger UI.

- *Codegen* generuje zdrojový kód pro server a pro klienta. Daný kód pomáhá integrovat API na konkrétní požadovanou platformu a poskytuje robustnější implementace.
- *Swagger UI* slouží pro testování vlastní API a umožňuje tvořit a popisovat rozhraní. Příklad lze vidět na obrázku [4.4.](#page-29-0) Swagger UI odesílá požadavek a následně zobrazuje odpověď.

Pro ukládání dat byla použita knihovna Flask-SQLAlchemy, která bude podrobněji popsaná v části [4.6.1.](#page-30-1)

### <span id="page-28-0"></span>**4.5 Návrh uživatelského rozhraní**

Uživatelské rozhraní musí být komfortní a jednoduché pro použití. Následný návrh byl vytvořen v prostředí Adobe XD a obsahuje celkem čtyř obrazovky: přihlášení, registrace, profil a obrazovku pro data z automobilu. Každá z nich ukazuje, jaké akce mohou být v rámci této obrazovky prováděny.

Na obrázcích [4.5](#page-29-1) a [4.6.](#page-29-2) jsou znázorněny ukázkové obrazovky pro registraci uživatele a pro jeho následné přihlášení. Když se uživatel úspěšně přihlásí, bude přesměrován na jednoduchou obrazovku (viz. [4.7](#page-30-2)), která mu zobrazí informace o něm a o jeho vozidle. Obrazovka, která je zaměřena na registraci nového uživatele ho po odeslání požadavku na server nasměruje také na přihlašovací obrazovku.

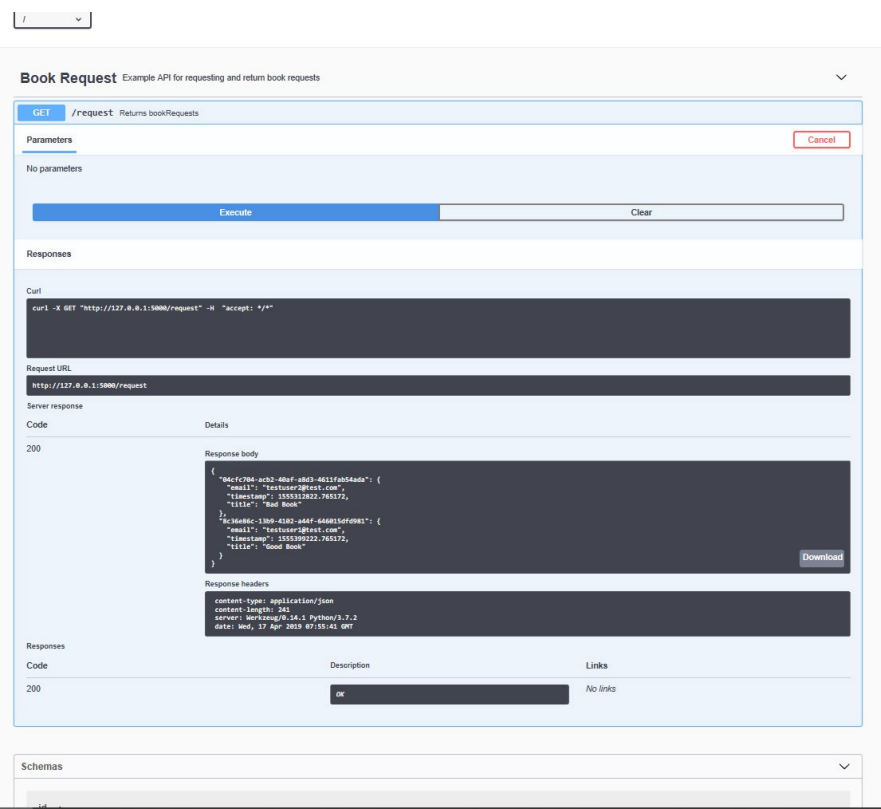

<span id="page-29-0"></span>Obrázek 4.4: Swagger UI GET request.

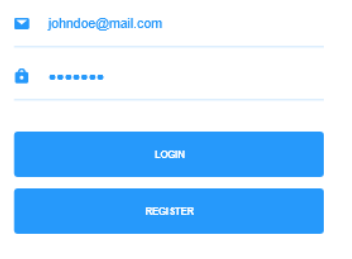

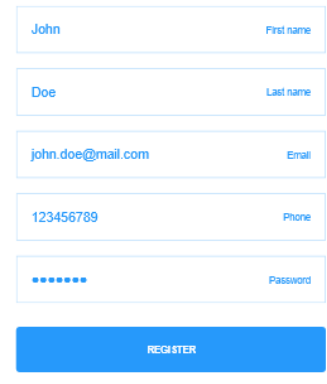

<span id="page-29-1"></span>Obrázek 4.5: Obrazovka pro přihlášení.

<span id="page-29-2"></span>Obrázek 4.6: Obrazovka pro registraci.

Na obrázku [4.7](#page-30-2) lze vidět, že pro navigaci bylo použito *bottom navigation view*, aby bylo přepínání mezi aktivitami snadno dostupné. Položky v menu jsou rozděleny

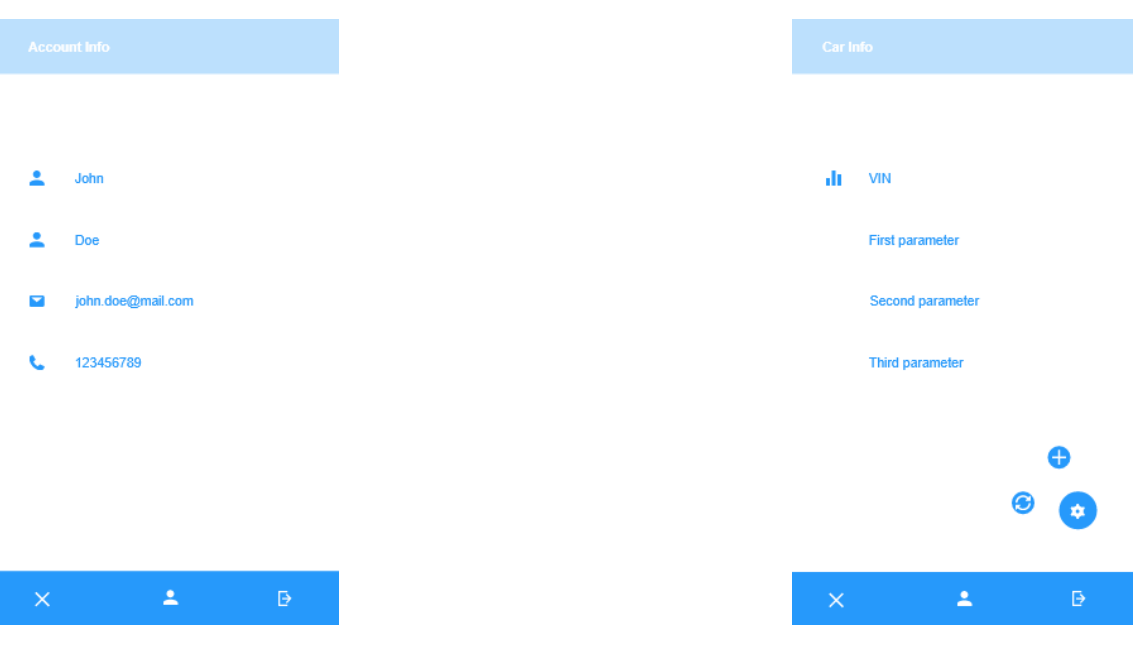

Obrázek 4.7: Obrazovka pro profil uživatele.

<span id="page-30-3"></span>Obrázek 4.8: Obrazovka pro informace z vozidla.

<span id="page-30-2"></span>do třech "přepínačů": jeden pro data o vozidle, druhý pro data samotného uživatele a třetí pro odhlášení.

Obrazovka [4.8](#page-30-3), která slouží pro zobrazení dat o automobilu, musí podle návrhu obsahovat *floating action button*, rozdělenou na dvě tlačítka. První slouží pro přidání vozidla, druhá pro aktualizaci dat. Po kliknutí na první tlačítko se zobrazí dialogové okno, které uživatele vyzve k uvedení potřebných dat. Bez splnění tohoto požadavku nedojde k úspěšnému přidání vozidla. Po kliknutí na druhé tlačítko dojde k obnovení dat.

Na základě tohoto návrhu byla zpracována mobilní aplikace s požadovanými funkcemi.

# <span id="page-30-0"></span>**4.6 Ukládání dat**

Pro ukládání serverových a klientských dat byla použita relační databáze SQLite. Důvodem k jejímu použití bylo to, že Flask i Android v sobě mají integrovaný potřebný systém.

### <span id="page-30-1"></span>**4.6.1 Serverová databáze**

Kvůli tomu, že Flask zpočátku nepodporoval databáze, byl zvolen alternativní databázový systém, který lépe splňovat požadavky. Relační databáze jsou vhodné pro ukládání vztahů mezi datovými prvky. Proto byl pro všechny manipulace s daty zvolen databázový systém SQLite, který lze importovat pomocí knihovny Flask- -SQLAlchemy [4.5](#page-31-0), která umožňuje aplikaci přístup do balíčku SQLAlchemy.

#### Listing 4.5: Implementace knihovny Flask-SQLAlchemy.

#### <span id="page-31-0"></span>1 pip install flask -sqlalchemy

Data, která budou uložena v databázi, jsou reprezentovány souborem tříd, které se nazývají databázové modely. Celá databáze se skládá ze 4 tabulek, které jsou znázorněny na obrázku [4.9](#page-31-1): "User", "Auto", "Blacklist\_tokens" a "Information". Do tabulky "User" jsou ukládány údaje o uživateli. Kromě toho tvoří tato tabulka oddělenou část databáze, protože uživatelé nejsou předem známi; stejně jako "Blacklist\_tokens", do které se ukládají autorizační tokeny vyvolané po odhlášení uživatele. Tabulka "Auto" obsahuje základní informace o automobilu, jako jsou jeho identifikační číslo a jméno a příjmení majitele. "Information" slouží pro ukládání dat z automobilu. Kromě dat, která reprezentují informace z různých snímačů, tato tabulka obsahuje také položku "status", která má výčtový typ a slouží pro ukládání informací o stavu vozidla (například: vozidlo je poškozeno, má příliš vysokou teplotu atd.). Pro lepší pochopení databázového modelu ve Flasku bude dále rozebrán jeden

| Car              |                |     |    | <b>Information</b>      |             |
|------------------|----------------|-----|----|-------------------------|-------------|
| id               |                | int | id |                         | int         |
| vin              | string(255)    |     |    | first parameter         | string(255) |
| owner_first_name | string $(255)$ |     |    | second_parameter        | string(255) |
| owner_last_name  | string(255)    |     |    | third_parameter         | string(255) |
|                  |                |     |    | status                  | enum        |
| <b>User</b>      |                |     |    | car id                  | int         |
| id               | int            |     |    |                         |             |
| first name       | string(50)     |     |    | <b>Blacklist_tokens</b> |             |
| last name        | string $(100)$ |     |    | id                      | int         |
| email            | string $(120)$ |     |    | token                   | string(500) |
| phone            | int            |     |    | blacklisted on          | datetime    |
| password         | string(60)     |     |    |                         |             |

<span id="page-31-1"></span>Obrázek 4.9: Serverová databáze.

model (třída), konkrétně tabulka "Auto", která reprezentuje informace o vozidle a je zobrazena na obrázku [4.10.](#page-32-1) Stejným způsobem jsou zpracovány ostatní tabulky.

- *Id* je primární klíč pro dané auto. Má celočíselný datový typ Integer;
- *Vin* slouží pro ukládání identifikačního čísla vozidla. Musí být unikátní a není možné, aby byla daná položka nevyplněná;
- *Owner\_first\_name* uchovává jméno vlastníka automobilu;
- *Owner\_last\_name* uchovává příjmení vlastníka automobilu;

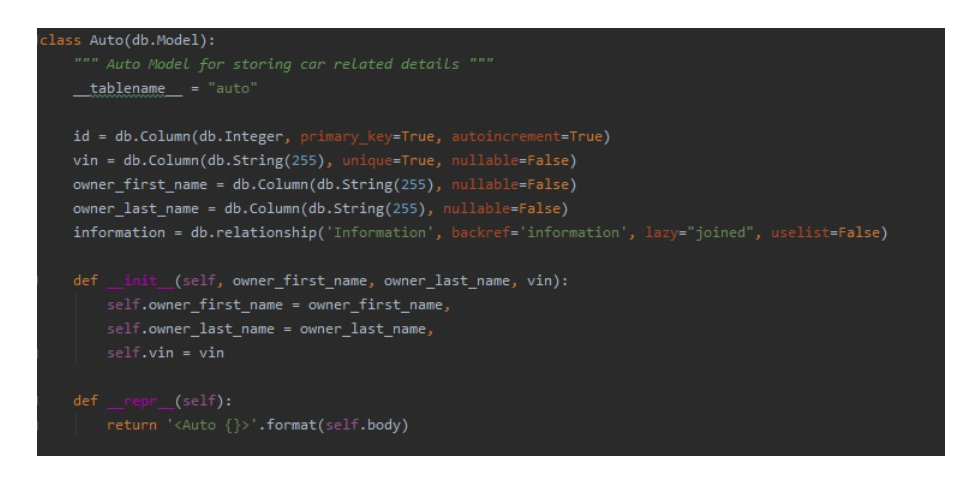

<span id="page-32-1"></span>Obrázek 4.10: Příklad databázového modelu.

• *Information* — funkce, která reprezentuje vztah mezi tabulkami. V daném případě se tabulka "Auto" vztahuje k tabulce "Information". Parametr *uselist=False* značí, že vztah mezi těmito tabulkami je 1:1. *Lazy="joined"* je parametrem, který přikazuje, aby používaný vztah načetl data pomocí příkazu JOIN.

Každý model obsahuje své vlastní předdefinované metody, kromě toho lze vytvářet vlastní metody, které mají svou specifickou funkci. V daném případě existují dvě metody:

- *repr* slouží pro vrácení těla objektu (vozidla);
- $init \quad -$  používá se pro inicializace třídy.

Databázový systém je navržen tak, aby poskytoval možnost jeho dalšího rozšíření, konkrétně se jedná o zpracování dat z automobilu. Na obrázku [4.9](#page-31-1) jsou tyto data pojmenovány jako první, druhý a třetí parametr. Toto označení přispívá ke snadnému a pochopitelnému znázornění, a také k tomu že se jednotka může stále vyvíjet a že se mohou tyto parametry v různých generacích a etapách lišit.

### <span id="page-32-0"></span>**4.6.2 Klientská databáze**

Operační systém Android umožňuje přístup k relačnímu databázovému systému SQ-Lite. SQLite je podobný systému Oracle, MySQL, PostgreSQL a SQL Server. Na rozdíl od uvedených databází však nepodporuje model "klient-server". To znamená, že SQLite je integrována do konečného programu a uživatel ho může připojit k aplikaci a tím získat přístup ke všem databázovým funkcím. Databáze pro aplikace představuje lokální databázový systém, který se skládá ze 3 tabulek: "User", "Car" a "Compar", viz obrázek [4.11](#page-33-1). Do tabulky "User" se ukládají data ze serverových odpovědí po autorizaci uživatele. "Car" obsahuje data z odpovědí, které následují po požadavku doplnit data o konkrétním vozidle.

Kvůli tomu, že použitá databáze je lokálním databázovým systémem, může dojít ke kompromitaci dat. To znamená, že když se na jednom zařízení přihlásí další

| Car              |      | <b>User</b> |      |
|------------------|------|-------------|------|
| id               | int  | id          | int  |
| vin              | text | first_name  | text |
| owner_first_name | text | last name   | text |
| owner_last_name  | text | email       | text |
| first_parameter  | text | phone       | text |
| second_parameter | text |             |      |
| third_parameter  | text | Compar      |      |
| status           | text | id          | int  |
|                  |      | email       | text |

<span id="page-33-1"></span>Obrázek 4.11: Klientská databáze.

uživatel, bude mít k dispozici informace o automobilu svého "předchůdce". Tento problém lze řešit mazáním databází mezi jednotlivými uživatelskými připojeními. V konkrétním případě to bude vypadat tak, že e-mail uživateli bude po ukončení používání aplikace uložen do zvláštní tabulky "Compar" a po následném přihlášení bude uvedený e-mail porovnán s dříve uloženou adresou. Jestliže mobilní klient zjistí, že jsou vyplněné e-mailové adresy různé, databáze bude smazána a do srovnávací tabulky bude uložena nová e-mailová adresa.

### <span id="page-33-0"></span>**4.6.3 SharedPreferences**

Kromě databáze přístupné v mobilní aplikaci byl použit způsob ukládání dat SharedPreferences. Tento přístup slouží pro perzistentní ukládání dat typu klíč-hodnota při ukládání autorizačního tokenu přihlášeného uživatele, který bude ze serverové databáze "smazán" po odhlášení (jinými slovy bude uložen do tabulky "Blacklist tokens" jako neplatný).

# <span id="page-34-0"></span>**5 Implementace**

Na základě návrhu byla provedena implementace webové služby a samotné mobilní aplikace. Daný proces bude podrobně popsán v této kapitole.

## <span id="page-34-1"></span>**5.1 Server**

Jak bylo již zmíněno, webová služba je implementována v programovacím jazyce Python s použitím vývojového prostředí PyCharm 2018.3.4. Pro vizualizaci byl použit systém Swagger. Server přijímá a zpracovává požadavky ve formátu JSON a ve stejném formátu je následně odpověď odesílána klientovi. Implementovanou webovou službu lze rozdělit do třech logický částí (operací), které jsou znázorněny na obrázku [5.1.](#page-34-2)

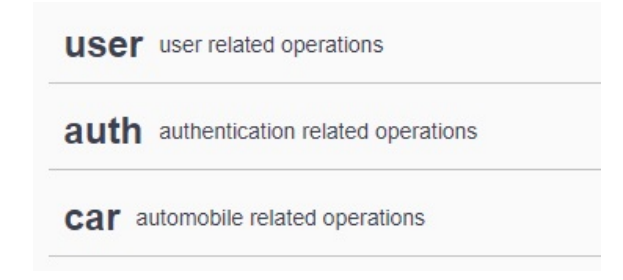

<span id="page-34-2"></span>Obrázek 5.1: API operace.

- *User* obsahuje operace, které se přímo týkají uživatele. Konkrétně se jedná o registraci nového uživatele do systému, přístup k seznamu všech uživatelů a vyhledávání uživatele podle e-mailové adresy;
- *Auth* je zásobníkem pro autorizační operace (přihlášení a odhlášení);
- *Car* odpovídá za operace, které jsou zaměřeny na získávání dat o vozidle (zobrazení seznamu všech automobilů v databázi, přidání vozidla do mobilní aplikace, vyhledávání a následné zobrazení vozidla podle identifikačního čísla).

Mobilní aplikace nepoužívá všechny výše popsané metody. Například metody pro zobrazení seznamu byly implementovány pouze za účelem sledování dat v databázovém systému. Samotný projekt je rozdělen do čtyř částí (viz. obrázek [5.2\)](#page-35-1): *controller, model, service, util*. Složka *model* poskytuje data a operace pro práci s nimi. Mohou

<span id="page-35-1"></span>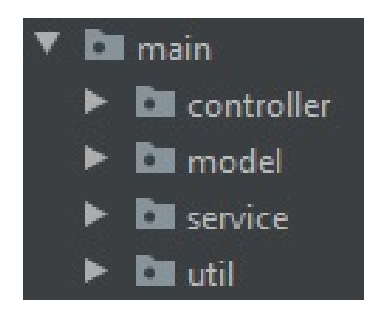

Obrázek 5.2: Rozdělení Python projektu na součástí.

to být různé dotazy do databáze. Model tedy v podstatě poskytuje přístup k datům a umožňuje jejich správu. Jsou zde umístěny soubory, které odpovídají databázovým tabulkám popsaným v kapitole [4.6.1](#page-30-1).

Složka *controller* je zodpovědná za interpretace akcí vykonaných uživatelem a za následné upozornění o změnách. Jinými slovy controller zajišťuje komunikaci mezi systémem a uživatelem.

*Service* je složkou pro soubory, ve kterých jsou definovány funkce pro určitý cíl. Jedná se o pět souborů:

- *auth\_helper* slouží pro funkce, které se týkají autorizačního procesu (přihlášení a odhlášení). Je zde popsané chování webové služby po příjmu požadavku pro daný účel. Použitou funkcí definovanou v souboru je controller, který je určený pro výše uvedený proces. Tato skutečnost je znázorněna na obrázku [5.3](#page-36-0);
- *car\_helper* má stejné využití jako *auth\_helper*, je ale zaměřený na metodu přidání auta do mobilní aplikace;
- *data\_service* obsahuje funkce pro získání dat podle určitého kritéria. Může se jednat o získání dat podle identifikačního čísla nebo podle provozovatele;
- *user\_service* používá se pro stejné účely jako *data\_service*, funkce jsou ale zaměřeny na manipulaci s uživatelem;
- *blacklist\_service* popisuje pouze jednu funkci, která se zabývá odstraněním autorizačního tokenu po odhlášení uživatele.

*Util* obsahuje pouze jeden soubor pro modely, které budou popsány v kapitole [5.1.2.](#page-37-0)

### <span id="page-35-0"></span>**5.1.1 Způsob kontroly údajů**

Kontrola údajů je důležitou funkcí webové služby. Aby mohl uživatel obdržet data o svém automobilu, bylo použitý způsob verifikace pomocí údajů dříve uvedených uživatelem.

Jako základ pro výběr způsobu kontroly bylo zvoleno osvědčení o registraci zvláštního motorového vozidla a zvláštního přípojného vozidla, což je znázorněno na obrázcích [5.4](#page-36-1) a [5.5.](#page-36-2) Osvědčení obsahuje položky jako je registrační značka,

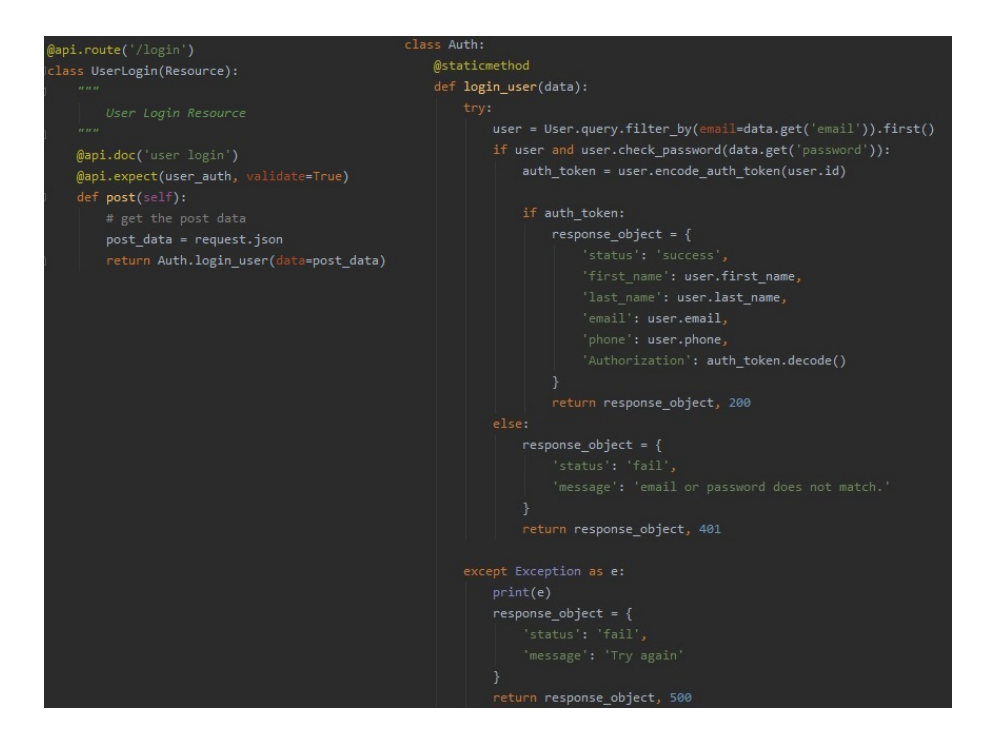

<span id="page-36-0"></span>Obrázek 5.3: Příklad použití funkce ze souboru auth\_helper (zprava) v příslušném controlleru (zleva).

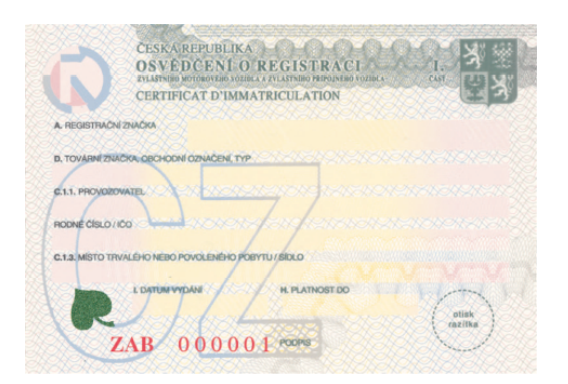

<span id="page-36-1"></span>Obrázek 5.4: Vzor osvědčení o registraci zvláštního motorového vozidla a zvláštního přípojného vozidla. Lícová strana.

2 3 4 5 6 7 8 9 10 11 12  $\Box_{12}$ **ORDER** T. NE NYRSI BYCHLOST (MILE) CONCEMENTO PRIMER & CETEM & CTAM 1070X MANTHOLETIME & DOCUMENT ES O IN REGISTRACE NEBO ROK VÝROBY MAX SVISLE STATICKE ZATIŽENÍ S viii **CREATED AND RESIDENTS** O MAY BOULDATE OF BRACE 16 17 18 19 20 21 22 23 24 25 26 27 28 29 30 31

<span id="page-36-2"></span>Obrázek 5.5: Vzor osvědčení o registraci zvláštního motorového vozidla a zvláštního přípojného vozidla. Rubová strana.

provozovatel, rodné číslo, identifikační číslo vozidla a jiné. Na základě těchto údajů bylo rozhodnuto použít pro funkci přidání automobilu data jako je jméno a příjmení provozovatele a VIN vozidla.

To znamená, že když server dostane od klienta požadavek obsahující identifikační číslo vozidla, jméno a příjmení provozovatele, odešle zpět odpověď odpovídající požadavku. Pokud jsou zadaná data správná, odpověď bude obsahovat informace o vozidle. Pokud ne, klient obdrží chybové hlášení.

Správnost přijatých dat server ověřuje pomocí jejich porovnávání s daty, které má již uložené ve své databázi. Tento návrh byl popsán v kapitole [4.6.1](#page-30-1).

### <span id="page-37-0"></span>**5.1.2 Modely**

Pro zpracování požadavků a následné odesílání odpovědí se používají takzvané modely, konkrétně DTO. Webová služba obsahuje celkem čtyři modely: *user, auth\_details, details a car*.

- *User* je modelem, který obsahuje položky, které uživatel potřebuje pro registraci. Lze říct, že každá položka odpovídá jednomu řádku příslušné databázové tabulky. Jedná se o jméno, příjmení, e-mail, telefonní číslo a heslo;
- *Auth\_details* model, který odpovídá datům potřebným pro autorizaci. Konkrétně se jedná o e-mailovou adresu a heslo. Tento model si lze prohlédnout na obrázku [5.6](#page-37-1);
- *Details* je modelem, který se skládá z položek dvou databázových tabulek: Auto a Information. Odpověď v podobě tohoto modelu odesílá server klientovi, když obdrží požadavek na poskytnutí dat;
- *Car* je posledním modelem a obsahuje položky potřebné pro přidání vozidla (jméno a příjmení majitele, identifikační číslo auta).

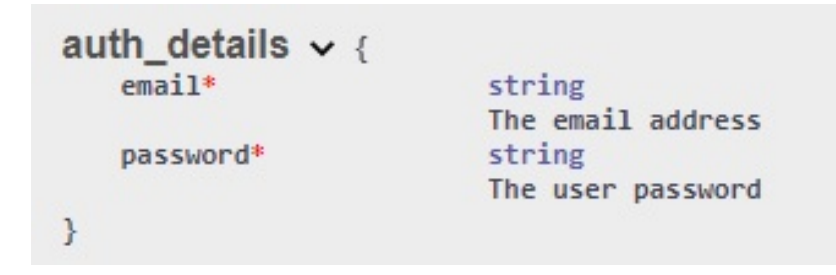

Obrázek 5.6: Ukázka Auth\_details.

Odpovídající model, napsaný v Pythonu, je znázorněn na obrázku [5.7](#page-37-2). Lze zde vidět, že se třída AuthDTO skládá ze dvou částí: první slouží pro definování API (v daném případě bude výsledný URL obsahovat jako svou součást "auth", což bylo znázorněni již na obrázku [5.7.](#page-37-2) Druhá část definuje samotný model "auth\_details", který se používá při autorizaci uživatele. Obě položky jsou označeny jako povinné k vyplnění. Pro každý z výše uvedených modelů existuje podobná reprezentace.

<span id="page-37-1"></span>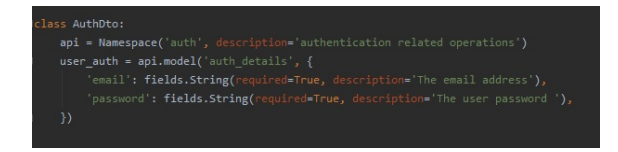

<span id="page-37-2"></span>Obrázek 5.7: Ukázka AuthDTO.

## <span id="page-38-0"></span>**5.2 Klient**

Jak bylo zmíněno již v předchozích kapitolách, aplikace je implementovaná v programovacím jazyce Java s použitím vývojového prostředí Android Studio 3.6.2. Pro sestavení aplikace byl použit systém Gradle. Hlavní informace pro sestavení aplikace jsou uvedeny na obrázku [5.8](#page-38-2).

```
defaultConfig {
    applicationId "com.example.fab'
    minSdkVersion 16
    targetSdkVersion 29
    versionCode 1
    versionName "1.0"
    testInstrumentationRunner "androidx.test.runner.AndroidJUnitRunner"
\mathbf{B}buildTypes {
    release {
        minifyEnabled false
        proguardFiles getDefaultProguardFile('proguard-android-optimize.txt'), 'proguard-rules.pro'
    Þ
\mathcal{E}
```
<span id="page-38-2"></span>Obrázek 5.8: Soubor build.gradle.

Jako povolení pro aplikace v manifestu jsou uvedeny:

- <uses-permission android:name="android.permission.INTERNET" />
- $\langle$ uses-permission android:name="android.permission.VIBRATE" />

#### <span id="page-38-1"></span>**5.2.1 Organizace aplikace**

Celková organizační struktura aplikace je znázorněna na obrázku [5.9](#page-39-0).

Ve složce "database" se nachází jeden Java soubor, který je zodpovědný za všechny akce, které se týkají databázového systému. Třída SQLiteHandler implementuje lokální databázi, která byla popsána v kapitole [4.6.2,](#page-32-0) a je rozšířena třídou SQLite-OpenHelper.

Složka "pojo" obsahuje soubory, se kterými pracuje Retrofit. Mobilní aplikace má celkem čtyři soubory. Konkrétní případy jejich použití a vztah s definovanými metodami lze vidět na obrázku [5.9](#page-39-0). Kromě toho třídy *User* a *CarInfo* reprezentují serverovou odpověď na příslušný požadavek mobilního klienta. Třídy *LoginUser* a *CreateUser* se používají pro stejnojmenné akce. Ukázku třídy používané pro přihlášení lze vidět na obrázku [5.10](#page-39-1).

Složka "storage" obsahuje (stejně jako databázová složka) jenom jednu třídu SharedPrefManager, která slouží pro ukládání autorizačního tokenu, o čemž už bylo referováno v kapitole [4.6.3](#page-33-0).

```
V E database
                                  V \equiv resC SOLiteHandler
                                     \triangleright \Box anim
\nabla E pojo
                                     \blacktriangleright \blacksquare drawable
       C Carlnfo
                                     \triangleright \blacksquare font
                                                                             public class LoginUser {
       C CreateUser
                                      \triangleright Ell layout
       C LoginUser
                                     \triangleright \blacksquare menu
                                                                                  @SerializedName("email")
       C User
                                      \blacktriangleright E mipmap
                                                                                  public String email;
\nabla storage
                                      \triangleright \blacksquare values
                                                                                  @SerializedName("password")
       C SharedPrefManager
                                                                                  public String password;
   C APIClient
   I APlinterface
                                                                            public LoginUser(String email, String password) {
   C DashBoardActivity
                                                                                        this. email = email;C LoginActivity
                                                                                        this.password = password;
   C MainActivity
                                                                            \mathbb{E}\overline{\phantom{a}^2}C RegisterActivity
                                                                             \mathbf{L}
```
<span id="page-39-0"></span>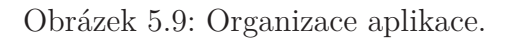

<span id="page-39-1"></span>Obrázek 5.10: Ukázka POJO třídy "LoginUser".

Jak již bylo zmíněno v kapitole [4.3.1](#page-25-2), pro komunikaci s REST API byla použita knihovna Retrofit. Její implementace je popsána ve třídě *APIClient*, která následně implementuje rozhraní *APIInterface*. Metody, které používá aplikace, jsou definovány v rozhraní a znázorněny na obrázku [5.11.](#page-40-1)

*APIInterface* obsahuje pět základních metod: metodu pro přihlášení, pro registraci, pro přidání vozidla, pro odhlášení a pro získávání dat o vozidle. Jednotlivé aktivity budou podrobně popsány v kapitole [5.2.2](#page-40-0).

Adresář *res* obsahuje sedm složek:

- *res/anim* obsahuje XML soubory, které popisuje chování tlačítek;
- *res/drawable* obsahuje XML soubory, které definují grafický vzhled různých prvků aplikace (například grafické objekty, nastavení okrajů tlačítek a tak dále);
- *res/font* slouží pro ukládání XML vzhledů potřebných písem;
- *res/layout* obsahuje XML soubory pro vzhled jednotlivých obrazovek. Každý soubor v této složce odpovídá příslušné aktivitě;
- *res/menu* slouží pro ukládání XML souborů, které popisují vzhled menu v jednotlivých aktivitách;
- *res/mipmap* obsahuje hlavní ikonu aplikace;
- *res/values* oobsahuje XML soubory pro různá data. Jsou zde takové soubory jako colors.xml (definuje barvy), dimens.xml (definuje rozměry), font\_certs.xml (definuje stažená písma), integers.xml (slouží pro definování celočíselných hodnot), preloaded\_fonts.xml (definuje předinstalovaná písma), strings.xml (slouží pro definování řetězců uživatelského rozhraní) a styles.xml (definuje vzhled UI).

```
@POST("/auth/login")
Call<User> loginUser(@Body Map<String, String> jsonObject);
```

```
@POST("/user/")
Call<User> createUser(@Body CreateUser createUser);
```
@GET("/auto/{vin}") Call<CarInfo> getCar(@Path("vin") String vin);

```
@POST("/auto/data")
Call<CarInfo> getCarByData(@Body Map<String, String> jsonObject);
```

```
@POST("/auth/logout")
Call<User> logoutUser(@Header("Authorization") String Authorization);
```
<span id="page-40-1"></span>Obrázek 5.11: Ukázka používaných metod.

#### <span id="page-40-0"></span>**5.2.2 Aktivity**

Mobilní aplikace má celkem čtyři aktivity. Každé z nich je přidělena jedna obrazovka. Tyto obrazovky byly navrhnuty v kapitole [4.5:](#page-28-0) *LoginActivity, RegisterActivity, MainActivity a DashBoardActivity*. Jejich finální vzhled bude podrobně rozebrán dále, v kapitole [6.1.](#page-42-1)

*LoginActivity* je aktivitou, která se spustí, když uživatel zapne aplikaci. Obsahuje tlačítka pro potvrzení uvedených údajů (login) a pro přesměrování na obrazovku RegisterActivity (register). Dále jsou na obrazovce rozmístěna políčka pro zadání e-mailové adresy a hesla. Políčko sloužící pro zadání hesla má atribut textPassword a políčko pro e-mail má atribut textEmailAddress. Atribut textPassword způsobuje, že zadávané údaje nejsou přímo zobrazeny, což přispívá k bezpečnosti. Po stisknutí tlačítka «login» se odešle požadavek na server s uvedenými údaji. Po úspěšné odpovědi je uživatel přesměrován na obrazovku MainActivity. Pokud klient dostane chybovou odpověď, zobrazí se mu zpráva Toast s hláškou "přihlášení selhalo". Po úspěšné autentifikaci jsou také uloženy data do lokální databáze data ze serverové odpovědi a autorizační token je uložen do SharedPreferences.

*RegisterActivity* je obrazovkou, která slouží pro registraci uživatele. Obsahuje všechna políčka potřebná pro registraci dat: jméno, příjmení, e-mailovou adresu, telefonní číslo a heslo. Po stisknutí tlačítka «register» budou uvedená data na server odeslána v JSON formátu. Server je následně uloží do databáze a uživatel se vrátí na původní obrazovku (LoginActivity). Jestliže bude některé z políček prázdné, zobrazí se oznámení (provázené vibrací) o tom, že některá data byla zadána chybně.

*MainActivity* slouží pro zobrazení informací o přihlášeném uživateli, které aplikace obdrží ze serveru: jméno, příjmení, e-mail a telefonní číslo. Je to stránka, která se zobrazí uživateli ihned po úspěšném přihlášení. Zde je také implementované dolní navigační menu se třemi položkami: jedna pro přesměrování na obrazovku DashBoardActivity, druhá označuje danou obrazovku a třetí slouží pro odhlášení uživatele. Po stisknutí odhlašovací položky se zobrazí upozornění dialog a systém se uživatele

zeptá, zda se opravdu chce odhlásit. Pokud uživatel vybere "ano", aplikace odešle požadavek na server s autorizačním tokenem a po následném úspěšném odhlášení se otevře LoginActivity a server smaže token. Jinak bude dialog uzavřen a uživatel se vrátí na obrazovku, ze které tuto funkci vyvolal.

*DashBoardActivity* je aktivitou pro zobrazení dat o vozidle. Stejně jako MainActivity obsahuje dolní navigační menu, které funguje obdobně. Kromě toho je zde implementováno plovoucí tlačítko. Po jeho stisknutí se zobrazí další dvě tlačítka: jedno pro přidání vozidla, druhé pro aktualizaci dat. Když uživatel stiskne tlačítko pro přidání vozidla, zobrazí mu dialog s jedním políčkem pro vložení identifikačního čísla vozidla. Při návrhu bylo zmíněno, že dialog bude obsahovat tři políčka pro údaje. Při implementaci bylo nicméně rozhodnuto použít jen jedno a ostatní data si vyžádat z lokální databáze. Uživatel tedy nebude muset pro kontrolu uvádět své jméno a příjmení. Po potvrzení uvedených data odešle klient požadavek na server. Pokud byla data zadána správně, dostane odpověď obsahující potřebné informace, které budou uloženy do lokální databáze. V opačném případě obdrží uživatel chybové hlášení a bude muset proces provést znovu. Po stisknutí tlačítka, které slouží pro aktualizaci, odešle klient ještě jeden požadavek na server. Po obdržení odpovědi budou data v databázi aktualizovány a v případě špatného stavu vozidla dostane uživatel notifikaci o tom, že je s jeho autem něco v nepořádku.

# <span id="page-42-0"></span>**6 Testování a vyhodnocení**

V této kapitole bude popsáno testování implementovaného softwaru z předchozí kapitoly. Mezi testovanými položkami jsou základní funkce uživatele jako je přihlášení a registrace, kontrola uvedených údajů a příjem odpovědí ze serveru s následným zpracováním této serverové zprávy.

### <span id="page-42-1"></span>**6.1 Zkoušení softwaru**

Testování mobilní aplikace probíhalo na emulátoru a na několika mobilních zařízeních s různými verzemi operačního systému Android. Konkrétně se jednalo o Android 7.0 (API verze 24) a o Android 8.0 (API verze 26), které jsou zahrnuty do zvoleného rozmezí pro požadovanou verzi mobilního klienta (jako minimální verze byla zvolena 7.0, což bylo objasněno v kapitole [3.1](#page-14-1)).

Na obrázcích [6.1](#page-43-0) a [6.2](#page-43-1) jsou znázorněny výsledné obrazovky UI pro přihlášení a pro registraci uživatelů. Mají téměř stejný design, ale obrazovka pro registraci obsahuje více polí k vyplnění. Pokud bude některé z registračních polí prázdné, uživatel dostane upozornění v podobě vibrace. Po správném vyplnění formulářů a následné serverové kontrole dostává mobilní klient odpověď ve formátu JSON, viz ukázka [6.1.](#page-42-2)

Listing 6.1: JSON odpověď.

```
1 {
2 "status": "success",
3 "first_name": "test",
4 "last_name": "test",
5 "email": "user@blog.com",
6 "phone": 1548962,
7 "Authorization": "eyJ0eXAiOiJKV1QiLCJhbGciOiJIUzI1NiJ9"
8 }
```
Jestliže dojde k chybě, odpověď ze serveru bude obsahovat zprávu o tom, že použitá data jsou špatná ([6.2\)](#page-43-2) a notifikaci informující o tom, že přihlášení nebylo úspěšné.

Obrázek [6.3](#page-44-1) ukazuje, jak vypadá obrazovka po úspěšné autentifikaci. Jak bylo navrhnuto v kapitole [4.5](#page-28-0) a následně implementováno v kapitole [5.2.2](#page-40-0) tato obrazovka obsahuje data uživatele: jméno, příjmení, telefonní číslo a e-mail. V této verzi není možné data měnit; slouží pouze ke kontrole.

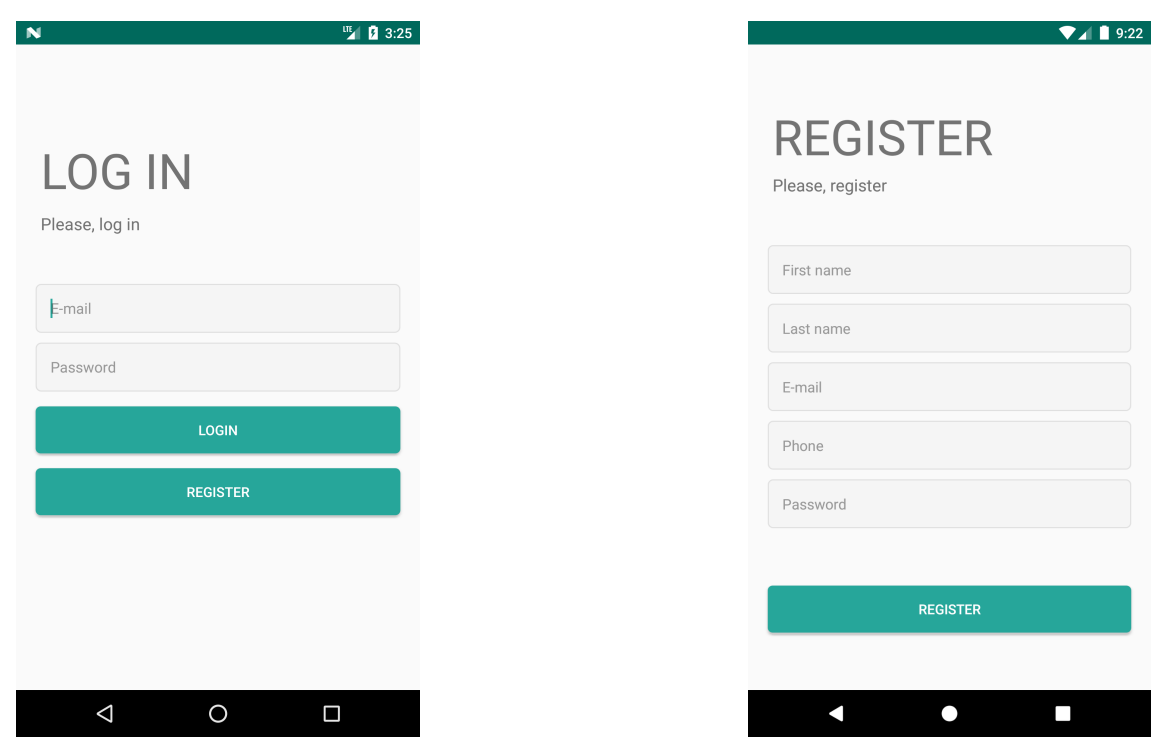

Obrázek 6.1: Obrazovka pro LoginActivity.

<span id="page-43-1"></span>Obrázek 6.2: Obrazovka pro RegisterActivity.

<span id="page-43-0"></span>Listing 6.2: JSON odpověď v případě neúspěchu.

```
1 {
2 "status": "fail",
3 "message": "e-mail or password does not match."
4 }
```
Listing 6.3: JSON odpověď s data vozidla.

```
1 {
2 "vin": "1542369856",
3 "owner_first_name": "test",
4 "owner_last_name": "test",
5 "mileage": "1956",
6 "temperature": "60",
7 "gps": "47.407614681869745, 8.553115781396627",
8 "status": null
9 }
```
Na obrázku [6.4](#page-44-2) lze vidět obrazovku, která odpovídá aktivitě DashBoard z kapitoly [5.2.2,](#page-40-0) konkrétně jak vypadá dialogové okno pro přidání vozidla po implementaci. Stejně jako v případě s přihlášením uživatele dostává mobilní klient JSON zprávu ze serveru [6.3](#page-43-3). Tenotkrát se nicméně jedná o data, která se týkají vozidla. Tuto zprávu

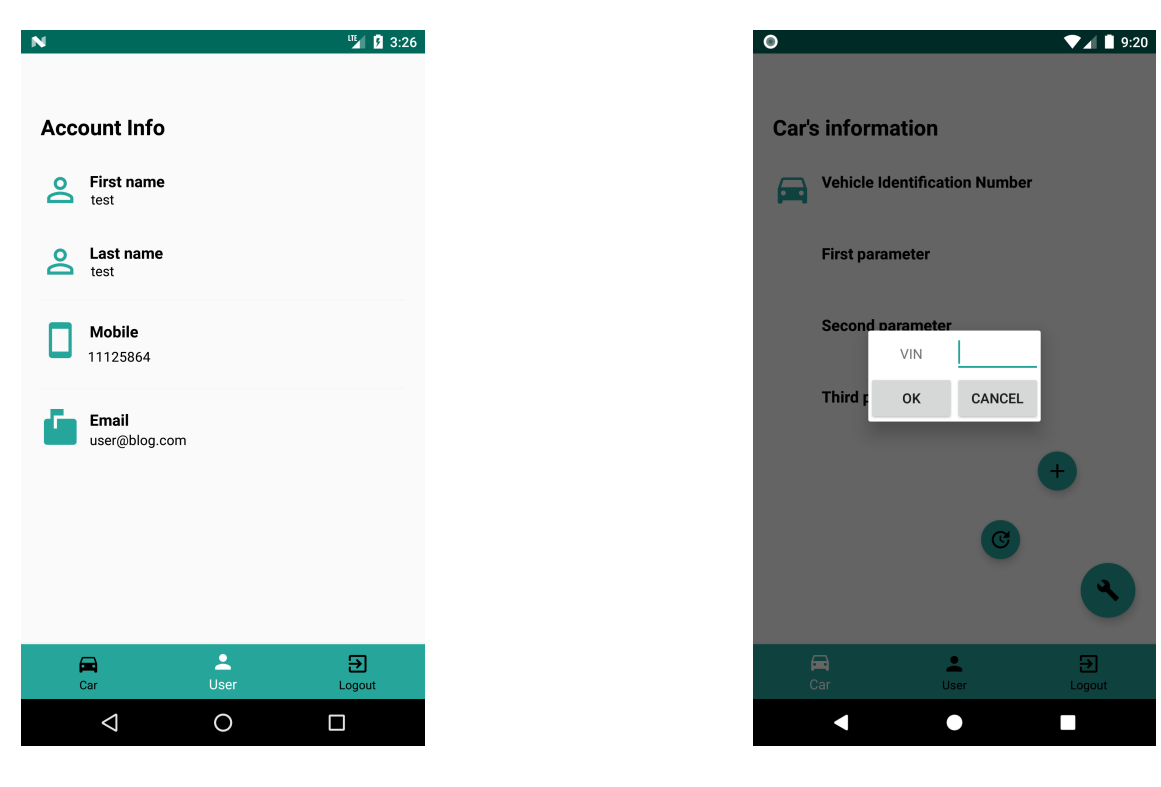

Obrázek 6.3: Obrazovka pro MainActivity.

<span id="page-44-2"></span>Obrázek 6.4: Dialogové okno DashBoardActivity.

<span id="page-44-1"></span>mobilní klient následně zpracovává a výsledek se zobrazuje v jednoduché podobě, jak je zobrazeno na obrázku [6.5](#page-45-0). Hodnota v bodě "status" je *null*, což znamená, že vozidlo je v dobrém pracovním stavu, tj. nemá žádnou poruchu. Na dané obrazovce také lze vidět, jak vypadá plovoucí tlačítko a dolní menu po implementaci.

Obrázek [6.6](#page-45-1) ukazuje, jak vypadá zpracovaná zpráva, pokud dojde k poškození vozidla: informace o autě bude zobrazena stejným způsobem, jako v předchozím případě. Bude zde ale také zobrazeno upozornění o současném stavu vozidla (hodnota v bodě "status" bude mít nějakou konkrétnost, v daném případě hodnota je *crash*).

## <span id="page-44-0"></span>**6.2 Vyhodnocení a možná rozšíření**

Pokračování vývoje softwaru by mohlo být zaměřeno na rozšíření stávajících funkcí, především na možnost sledování více aut z jednoho zařízení. V návrhu na implementací daného softwaru nebyla tato možnost prozkoumána. Prozatím může majitel více vozů použít funkci "přidání vozidla". Data se následně změní dle aktuálního požadavku, čehož je docíleno pomocí procesu, který byl popsán v kapitole [5.1.1.](#page-35-0)

Další novou funkci může být verifikace přidaného vozu pomocí SMS zprávy; po vyplnění identifikačního čísla vozidla by byl uživateli zaslán do SMS ověřovací kód.

V průběhu testování bylo zajištěno, že není vhodné použít relační databázový systém v implementačním systému. Dalším krokem k rozšíření možností aplikace by

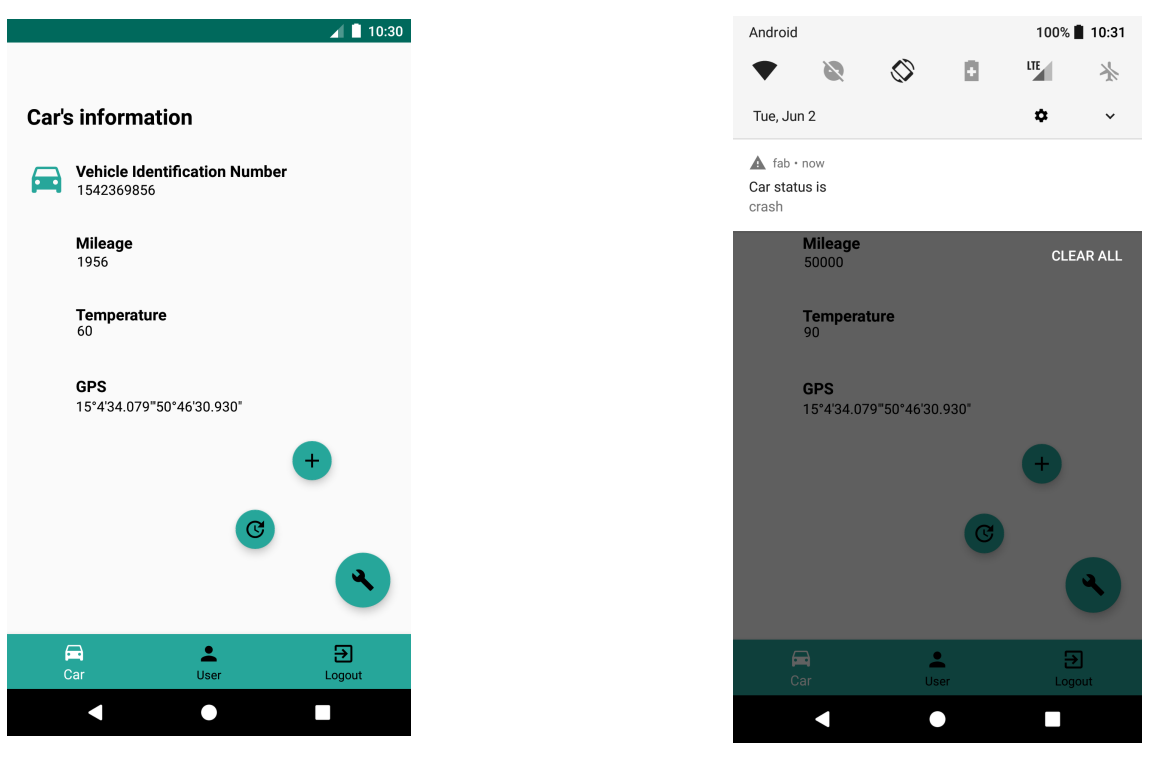

Obrázek 6.5: Obrazovka pro DashBoardActivity.

<span id="page-45-1"></span>Obrázek 6.6: Příklad notifikace.

<span id="page-45-0"></span>tedy mohl být přechod na jiný databázový systém, který by byl lépe uzpůsobený práci s velkým objemem dat. Jednou z možností je databázový systém reálného času Firebase, který ukládá data přímo do JSON.

Zajímavou inovací by mohlo být také zobrazení GPS polohy na mapě.

# <span id="page-46-0"></span>**7 Zavěr**

Cílem této diplomové práce bylo vytvořit software, který by umožňoval uživateli získávat informace o svém vozidle. Aby bylo možné takový systém realizovat, bylo nutné seznámit se nejprve s BBCU jednotkou, s pojmem automobilový Ethernet a také s požadavky na komunikaci s řídící jednotkou. Nezbytnou součástí procesu byl výběr vhodného způsobu kontroly údajů, aby měl přístup k informacím o vozidle pouze jeho majitel.

Webová služba a mobilní aplikace byly úspěšně vytvořeny a otestovány; tento postup je v souladu se stanovenými zásadami pro vypracování diplomové práce. Celkem bylo provedeno několik testů na různých zařízeních s rozlišnými verzemi operačního systému Android a také na Android emulátoru. Výsledná verze je plně funkční a je možné ji v průběhu měnit základě nových požadavků, které mohou vzniknout v průběhu vývoje řídící jednotky BBCU. Mobilní aplikace má jednoduché uživatelské rozhraní, což umožňuje její rychlé a intuitivní ovládání. Uživatel si tak aplikaci bude moci snadno s rychle osvojit.

Podařilo se odhalit a eliminovat nedostatky implementovaného softwaru a navrhnout jejich řešení či funkční rozšíření.

Vzhledem k tomu, že BBCU jednotka se stále vyvíjí, lze předpokládat, že software bude možné rozšířit nejen o data z dalších senzorů, ale také o jiné funkce, které pomohou uživateli lépe chápat procesy odehrávající se v jeho vozidle.

# <span id="page-47-0"></span>**Bibliografie**

- <span id="page-47-9"></span>[1] *A Brief Introduction to REST*. InfoQ. URL: https://www.infoq.com/ [articles/rest-introduction/](https://www.infoq.com/articles/rest-introduction/) (cit. 03. 06. 2020).
- <span id="page-47-3"></span>[2] *An Inside Look At The Automotive Ethernet Protocol*. Electrical Engineering News and Products. 6. srp. 2018. url: [https://www.eeworldonline.com/an](https://www.eeworldonline.com/an-inside-look-at-the-automotive-ethernet-protocol/)[inside-look-at-the-automotive-ethernet-protocol/](https://www.eeworldonline.com/an-inside-look-at-the-automotive-ethernet-protocol/) (cit. 03. 06. 2020).
- <span id="page-47-7"></span>[3] *Android program to implement Fragment*. CODEDOST. URL: https:// [codedost . com / get - started - android / android - programs / android](https://codedost.com/get-started-android/android-programs/android-program-implement-fragment/)  [program-implement-fragment/](https://codedost.com/get-started-android/android-programs/android-program-implement-fragment/) (cit. 03. 06. 2020).
- <span id="page-47-5"></span>[4] *Android version history*. In: *Wikipedia*. Page Version ID: 960341921. 2. červ. 2020. url: [https://en.wikipedia.org/w/index.php?title=Android\\_](https://en.wikipedia.org/w/index.php?title=Android_version_history&oldid=960341921) version history&oldid=960341921 (cit. 03. 06. 2020).
- <span id="page-47-10"></span>[5] *Android Volley vs Retrofit | Better Approach?* Codeplayon. 10. dub. 2019. url: [http://www.codeplayon.com/2019/04/android-volley-vs-retrofit](http://www.codeplayon.com/2019/04/android-volley-vs-retrofit-better-approach/)[better-approach/](http://www.codeplayon.com/2019/04/android-volley-vs-retrofit-better-approach/) (cit. 03. 06. 2020).
- <span id="page-47-8"></span>[6] *App Manifest Overview*. Android Developers. url: [https : / / developer .](https://developer.android.com/guide/topics/manifest/manifest-intro) [android.com/guide/topics/manifest/manifest-intro](https://developer.android.com/guide/topics/manifest/manifest-intro) (cit. 03. 06. 2020).
- <span id="page-47-2"></span>[7] *Automotive Ethernet: The Future of In-Car Networking?* Electronic Design. Dub. 2018. URL: https://www.electronicdesign.com/markets/ [automotive/article/21806349/automotive-ethernet-the-future-of](https://www.electronicdesign.com/markets/automotive/article/21806349/automotive-ethernet-the-future-of-incar-networking)[incar-networking](https://www.electronicdesign.com/markets/automotive/article/21806349/automotive-ethernet-the-future-of-incar-networking) (cit. 03. 06. 2020).
- <span id="page-47-11"></span>[8] Sean Bradley. *Add Swagger UI to your Python Flask API*. Medium. 29. ún. 2020. url: [https://medium.com/@sean\\_bradley/add-swagger-ui-to](https://medium.com/@sean_bradley/add-swagger-ui-to-your-python-flask-api-683bfbb32b36)[your-python-flask-api-683bfbb32b36](https://medium.com/@sean_bradley/add-swagger-ui-to-your-python-flask-api-683bfbb32b36) (cit. 03. 06. 2020).
- <span id="page-47-4"></span>[9] *BroadR-Reach*. In: *Wikipedia*. Page Version ID: 922723414. 23. říj. 2019. url: [https://en.wikipedia.org/w/index.php?title=BroadR-Reach&oldid=](https://en.wikipedia.org/w/index.php?title=BroadR-Reach&oldid=922723414) [922723414](https://en.wikipedia.org/w/index.php?title=BroadR-Reach&oldid=922723414) (cit. 03. 06. 2020).
- <span id="page-47-6"></span>[10] Deepam Goel. *Understanding Android Architecture*. Medium. 13. květ. 2018. URL: [https : / / medium . com / @deepamgoel / understanding - android](https://medium.com/@deepamgoel/understanding-android-architecture-1f0fb4b52f90)  [architecture-1f0fb4b52f90](https://medium.com/@deepamgoel/understanding-android-architecture-1f0fb4b52f90) (cit. 03. 06. 2020).
- <span id="page-47-1"></span>[11] Jiri Havlik et al. "BBCU in Smart Cities applications". In: *2016 Smart Cities Symposium Prague (SCSP)*. 2016 Smart Cities Symposium Prague (SCSP). Květ. 2016, s. 1–4. doi: [10.1109/SCSP.2016.7501041](https://doi.org/10.1109/SCSP.2016.7501041).
- <span id="page-48-3"></span>[12] *Is your service RESTful? Everything you need / must know about web services* and REST. URL: <https://habr.com/ru/post/319984/> (cit. 03.06.2020).
- <span id="page-48-1"></span>[13] Droid By Me. *Activity Life cycle of Android*. Medium. 29 pros. 2017. URL: [https://medium.com/@droidbyme/activity-life-cycle-of-android-](https://medium.com/@droidbyme/activity-life-cycle-of-android-2e298809df6a)[2e298809df6a](https://medium.com/@droidbyme/activity-life-cycle-of-android-2e298809df6a) (cit. 03. 06. 2020).
- <span id="page-48-2"></span>[14] *Representational State Transfer*. In: *Wikipedie*. Page Version ID: 17357691. 14. červ. 2019. url: [https://cs.wikipedia.org/w/index.php?title=](https://cs.wikipedia.org/w/index.php?title=Representational_State_Transfer&oldid=17357691) Representational State Transfer&oldid=17357691 (cit. 03. 06. 2020).
- <span id="page-48-4"></span>[15] *REST API - What is HATEOAS?* URL: [https://habr.com/ru/post/](https://habr.com/ru/post/483328/) [483328/](https://habr.com/ru/post/483328/) (cit. 03. 06. 2020).
- <span id="page-48-5"></span>[16] *REST API Best Practices.* URL: <https://habr.com/ru/post/351890/> (cit. 03. 06. 2020).
- <span id="page-48-6"></span>[17] *Retrofit. URL: <https://square.github.io/retrofit/>* (cit. 03.06.2020).
- <span id="page-48-0"></span>[18] *What's the Difference Between BroadR-Reach and 100Base-T1?* Electronic Design. Květ. 2018. url: [https://www.electronicdesign.com/markets/](https://www.electronicdesign.com/markets/automotive/article/21806576/whats-the-difference-between-broadrreach-and-100baset1) [automotive / article / 21806576 / whats - the - difference - between](https://www.electronicdesign.com/markets/automotive/article/21806576/whats-the-difference-between-broadrreach-and-100baset1)  [broadrreach-and-100baset1](https://www.electronicdesign.com/markets/automotive/article/21806576/whats-the-difference-between-broadrreach-and-100baset1) (cit. 03. 06. 2020).